# Konfiguration und Verifizierung verteilter Funktionen auf Cisco Routern der Serien 75xx und 76xx  $\overline{\phantom{a}}$

# Inhalt

[Einführung](#page-0-0) [Voraussetzungen](#page-1-0) [Anforderungen](#page-1-1) [Verwendete Komponenten](#page-1-2) [Konventionen](#page-3-0) [Verteilte Funktionen](#page-3-1) [Verteiltes MLPPP](#page-3-2) [Verteiltes LFI](#page-3-3) [Unterschiede zwischen dMLP und dLFIoLL](#page-5-0) [Verteilte MLFR](#page-5-1) [Verteilte DDR](#page-5-2) [Voraussetzungen und Einschränkungen für verteilte Funktionen](#page-6-0) [Anzahl der Pakete und Links und Speicheranforderungen](#page-7-0) [Hardware- und Software-MLPPP oder MLFR auf 7600 SIP-Linecards](#page-7-1) [Lebensdauer eines Pakets](#page-8-0) [Rx-Datenpfad](#page-8-1) [Tx-Datenpfad](#page-9-0) [Reassemblierung](#page-10-0) [Konfigurieren, Überprüfen und Debuggen von verteilten Features](#page-11-0) [Konfigurieren und Überprüfen von dMFR](#page-11-1) [Konfigurieren und Überprüfen von dMLP/dLFIoLL](#page-13-0) [Konfigurieren und Überprüfen von dLFIoFR und dLFIoATM](#page-19-0) [Konfigurieren und Überprüfen von dDDR](#page-22-0) [Debuggen von dMLP und dDDR](#page-23-0) [Häufig gestellte Fragen](#page-25-0) [Debug-Verbesserungen](#page-30-0) [Zugehörige Informationen](#page-30-1)

# <span id="page-0-0"></span>**Einführung**

Dieses Dokument hilft Ihnen, die folgenden Funktionen zu verstehen, zu konfigurieren und zu überprüfen:

• Distributed Multilink Point to Point Protocol (dMLP)

- Distributed Link Fragmentation and Interleaving (LFI)
- Verteilte LFI über Mietleitung (dLFIoLL)
- Distributed LFI over Frame Relay (dLFIoFR)
- Verteilter LFI over ATM (dLFIoATM)
- Unterschiede zwischen verteiltem MLP (dMLP) und dLFIoLL
- Distributed Multilink Frame Relay (dMLFR)
- Distributed Dial on Demand Routing (DDR)

# <span id="page-1-0"></span>**Voraussetzungen**

## <span id="page-1-1"></span>Anforderungen

Leser dieses Dokuments sollten über Kenntnisse über verteilte Funktionen für Cisco 7500/7600/6500 verfügen.

## <span id="page-1-2"></span>Verwendete Komponenten

Die Informationen in diesem Dokument basieren auf den folgenden Software- und Hardwareversionen:

- Alle Cisco 7500- und 7600-PlattformenHinweis: Die Informationen in diesem Dokument gelten auch für 6500-Plattformen.
- Relevante Cisco IOS® Softwareversionen, die in dieser Tabelle aufgeführt sind:

# Unterstützung verteilter Funktionen für jede Zweigstelle und Plattform

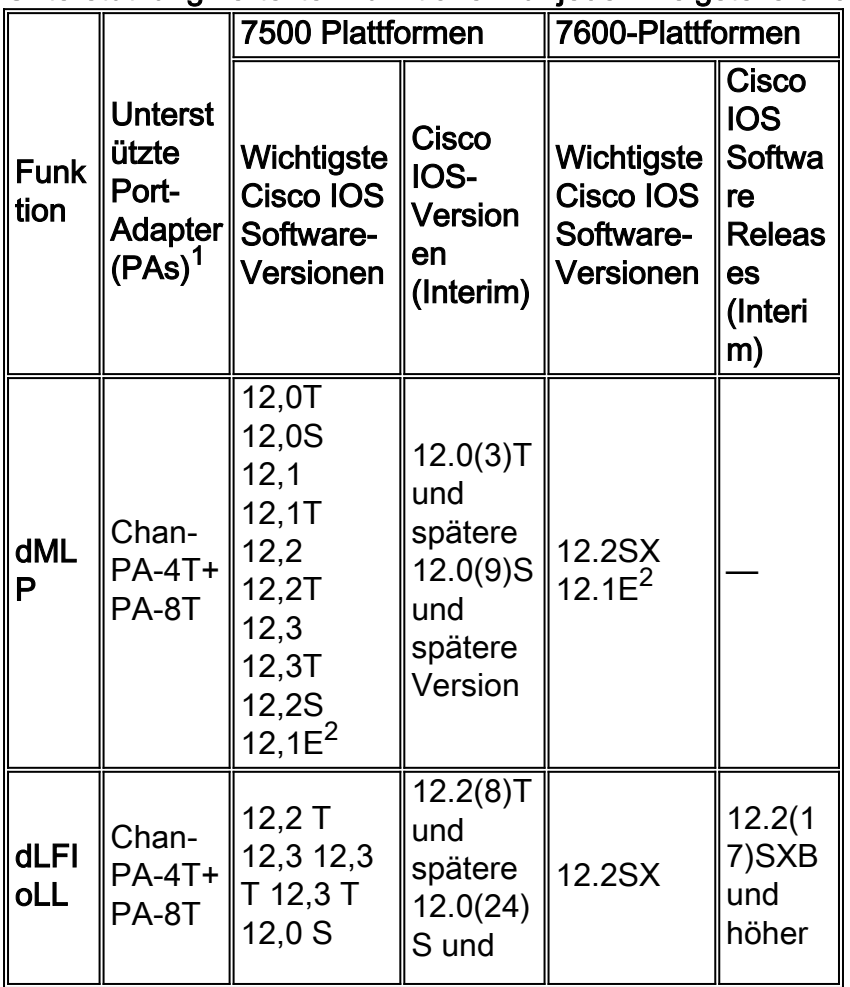

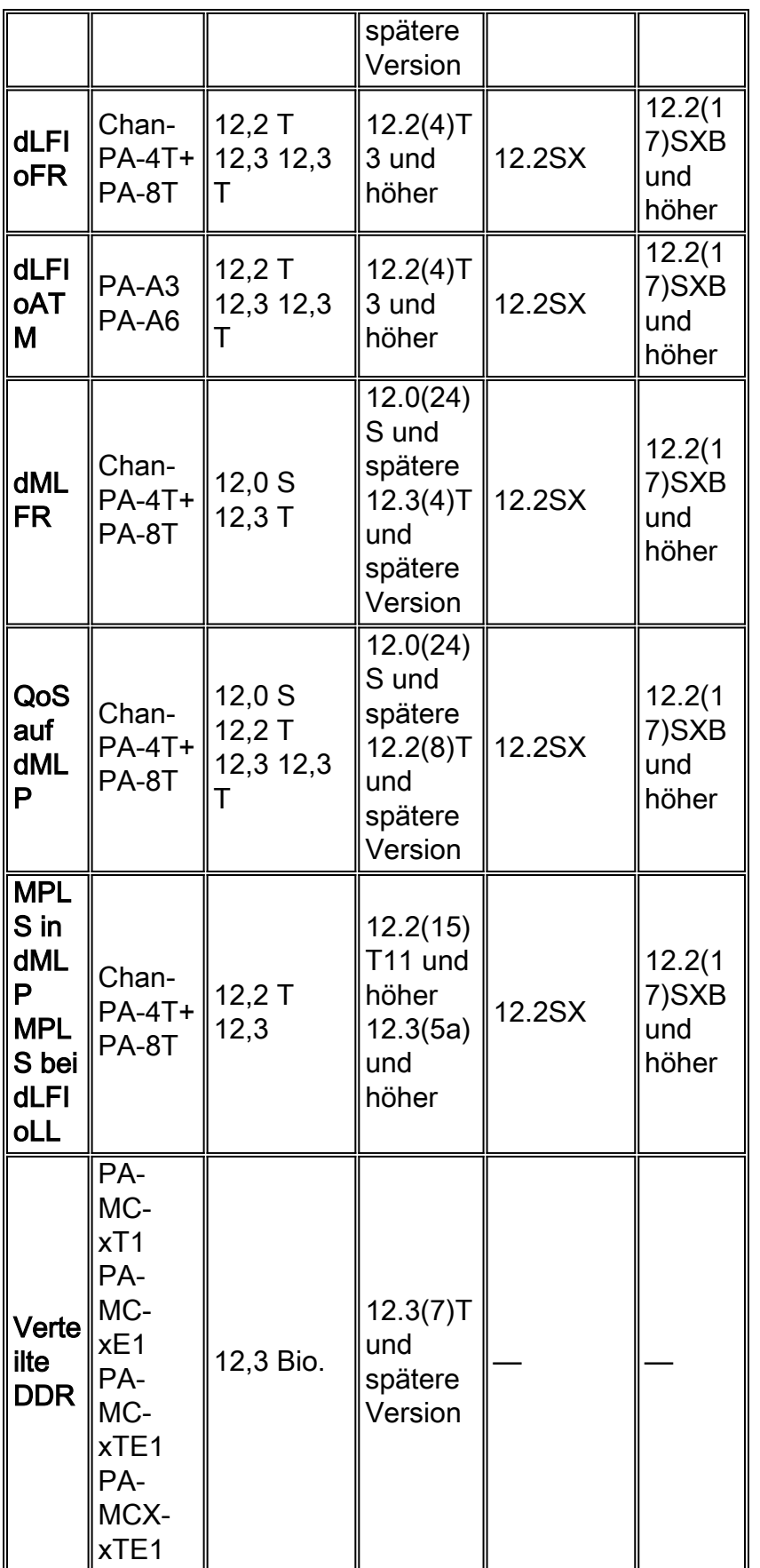

Hinweis: Beachten Sie diese Informationen:

- 1. Diese PAs unterstützen verteilte Funktionen:CT3IPPA-MC-T3PA-MC-2T3+PA-MC-E3PA-MC-2E1PA-MC-2T1PA-MC-4T1PA-MC-8T1PA-MC-8E1PA-MC-8TE1+PA-MC-STM-1
- 2. Cisco IOS Software Release 12.1E unterstützt diese Funktionen auf den Plattformen 7500 und 7600.

Die Informationen in diesem Dokument wurden von den Geräten in einer bestimmten Laborumgebung erstellt. Alle in diesem Dokument verwendeten Geräte haben mit einer leeren (Standard-)Konfiguration begonnen. Wenn Ihr Netzwerk in Betrieb ist, stellen Sie sicher, dass Sie die potenziellen Auswirkungen eines Befehls verstehen.

# <span id="page-3-0"></span>Konventionen

Weitere Informationen zu Dokumentkonventionen finden Sie in den [Cisco Technical Tips](//www.cisco.com/en/US/tech/tk801/tk36/technologies_tech_note09186a0080121ac5.shtml) [Conventions.](//www.cisco.com/en/US/tech/tk801/tk36/technologies_tech_note09186a0080121ac5.shtml)

# <span id="page-3-1"></span>Verteilte Funktionen

Diese Funktionen werden in diesem Dokument erläutert:

- Verteiltes MLP
- Verteiltes LFI
- Verteiltes LFI über Mietleitung
- Verteiltes LFI über Frame Relav
- Verteiltes LFI über ATM
- Unterschiede zwischen dMLP und dLFIoLL
- Verteilte MLFR
- Distributed Dialer
- Plattformen und Line Cards, die verteilte Funktionen unterstützen

# <span id="page-3-2"></span>Verteiltes MLPPP

Mit der Funktion Distributed Multilink Point to Point Protocol (dMLP) können Sie T1/E1-Leitungen in einer Linecard (VIP, FlexWAN) auf einem Cisco Router der Serie 7500 oder 7600 ganz oder teilweise in einem Paket kombinieren, das die kombinierte Bandbreite mehrerer Verbindungen bietet. Hierzu verwenden Sie ein verteiltes MLP-Paket. Ein Benutzer kann die Anzahl der Pakete in einem Router und die Anzahl der Links pro Paket auswählen. So kann der Benutzer die Bandbreite der Netzwerkverbindungen über die einer einzelnen T1/E1-Leitung hinaus erhöhen, ohne dass eine T3-Leitung erworben werden muss. Bei Nicht-dMLP werden alle Pakete vom Route Processor (RP) geswitcht. Daher wirkt sich diese Implementierung auf die Leistung des RP aus, wobei eine hohe CPU-Auslastung nur für einige wenige T1/E1-Leitungen mit MLP ausgeführt wird. Mit dMLP wird die Gesamtzahl der Pakete, die auf dem Router verarbeitet werden können, erhöht, da der Datenpfad behandelt wird und durch Linecard-CPU und -Speicher begrenzt wird. Mit dMLP können Sie fraktioniertes T1/E1 von DS0 (64 Kbit/s) an bündeln.

# <span id="page-3-3"></span>Verteiltes LFI

Die dLFI-Funktion unterstützt die Übertragung von Echtzeit-Datenverkehr (z. B. Sprache) und Nicht-Echtzeit-Datenverkehr (z. B. Daten) auf Virtual Circuits (VCs) mit niedrigerer Geschwindigkeit und auf Mietleitungen, ohne dass der Echtzeit-Datenverkehr übermäßig verzögert wird.

Diese Funktion wird über Multilink PPP (MLP) über Frame Relay, ATM und Mietleitungen implementiert. Die Funktion fragmentiert ein großes Datenpaket in eine Folge kleinerer Fragmente, sodass verzögerungsempfindliche Echtzeit-Pakete und Pakete, die nicht in Echtzeit sind, dieselbe Verbindung gemeinsam nutzen können. Die Fragmente werden dann mit den Echtzeit-Paketen verschachtelt. Auf der Empfängerseite der Verbindung werden die Fragmente wieder zusammengesetzt und das Paket rekonstruiert.

Die dLFI-Funktion ist häufig in Netzwerken nützlich, die Echtzeitdatenverkehr über Distributed Low Latency Queuing (z. B. Sprache) senden, jedoch Bandbreitenprobleme haben. Dies verzögert den Echtzeit-Datenverkehr aufgrund der Übertragung großer, weniger zeitkritischer Datenpakete. Sie können die dLFI-Funktion in diesen Netzwerken verwenden, um die großen Datenpakete in mehrere Segmente zu zerlegen. Die Echtzeit-Datenverkehrspakete können dann zwischen diesen Segmenten der Datenpakete gesendet werden. In diesem Szenario tritt für den Echtzeit-Datenverkehr keine langwierige Verzögerung ein, während er darauf wartet, dass Datenpakete mit niedriger Priorität das Netzwerk durchlaufen. Die Datenpakete werden auf der Empfängerseite der Verbindung reassembliert, sodass die Daten intakt übertragen werden.

Die Fragmentgröße der Verbindung wird basierend auf der Fragmentverzögerung im Multilink-Bündel berechnet, das mit dem Befehl ppp multilink fragment-delay n konfiguriert wurde, wobei:

#### fragment size = bandwidth  $\times$  fragment-delay / 8

Diese Fragmentgröße stellt nur die IP-Nutzlast dar. Sie enthält nicht die Kapselungsbyte (Fragmentgröße = Gewicht - Kapselungsbyte). Die Begriffe "Gewicht" und "Fragmentgröße" sind in der Ausgabe des Befehls show ppp multilink auf dem RP zu sehen. Wenn die Fragmentverzögerung nicht konfiguriert wird, wird die standardmäßige Fragmentgröße für eine maximale Fragmentverzögerung von 30 berechnet.

Hinweis: Bei Verbindungen unterschiedlicher Bandbreite basiert die ausgewählte Fragmentgröße auf der Verbindung mit der geringsten Bandbreite.

### Verteiltes LFI über Mietleitung

Die dLFIoLL-Funktion erweitert die verteilte Link-Fragmentierung und die Interleaving-Funktion auf Mietleitungen. Verteiltes LFI wird mit dem Befehl ppp multilink interleave auf der Multilink-Gruppenschnittstelle konfiguriert. Es wird empfohlen, verteiltes LFI auf Multilink-Schnittstellen mit einer Bandbreite von weniger als 768 Kbit/s zu verwenden. Dies liegt daran, dass die Serialisierungsverzögerung für 1500-Byte-Pakete mit einer Bandbreite von mehr als 768 Kbit/s innerhalb akzeptabler Verzögerungs-Grenzen liegt und nicht fragmentiert werden muss.

### Verteiltes LFI über Frame Relay

Die dLFIoFR-Funktion ist eine Erweiterung der MLPoFR-Funktion (Multilink PPP over Frame Relay). Für die Fragmentierung wird MLP verwendet. Diese Funktion ähnelt FRF.12, die Fragmentierung unterstützt und Pakete mit hoher Priorität über Low Latency Queuing (Low Latency Queuing) interagieren kann.

Der Befehl ppp multilink interleave in der virtuellen Vorlage ist erforderlich, um die Verknüpfung in der zugehörigen Virtual-Access-Schnittstelle zu aktivieren. Neben der Aktivierung von verteiltem CEF-Switching auf der seriellen Schnittstelle ist dieser Befehl eine Voraussetzung für die Arbeit verteilter LFI.

Hinweis: Es wird empfohlen, FRF.12 anstelle von dLFIoFR zu verwenden, es sei denn, Sie verwenden Frame Relay zum ATM Internetworking, da die Bandbreitennutzung mit FRF besser ist.12

## Verteiltes LFI über ATM

Die dLFIoATM-Funktion ist eine Erweiterung der MLPoATM-Funktion (Multilink PPP over ATM). Für die Fragmentierung wird MLP verwendet.

Der Befehl ppp multilink interleave in der virtuellen Vorlage ist erforderlich, um die Verknüpfung in der zugehörigen Virtual-Access-Schnittstelle zu aktivieren. Neben der Aktivierung von verteiltem CEF-Switching auf der seriellen Schnittstelle ist dieser Befehl eine Voraussetzung für die Arbeit verteilter LFI.

Bei dLFIoATM ist es sehr wichtig, dass Sie eine Fragmentgröße auswählen, durch die die Pakete so in ATM-Zellen passen, dass sie nicht zu unnötigem Padding in den ATM-Zellen führen. Wenn die ausgewählte Fragmentgröße beispielsweise 124 Byte beträgt, bedeutet dies, dass eine IP-Nutzlast von 124 Byte endlich 124 + 10 (MLP-Header) + 8 (SNAP-Header) = 142 Byte beträgt. Es ist wichtig zu beachten, dass das erste Fragment mit 124 + 10 + 2 (PID-Header-Größe des ersten Fragment) + 8 = 144 Byte ausgehen würde. Das bedeutet, dass dieses Paket drei ATM-Zellen für die Übertragung der Nutzlast verwendet und daher die gepackte Zelle am effizientesten nutzen würde.

## <span id="page-5-0"></span>Unterschiede zwischen dMLP und dLFIoLL

dMLP unterstützt keine Fragmentierung auf der Übertragungsseite, dLFIoLL hingegen nicht.

Hinweis: Interleaving und Fragmentierung, die mit mehr als einer Verbindung im Multi-Link-Paket für Sprachdatenverkehr verwendet werden, gewährleisten nicht, dass der Sprachdatenverkehr, der über mehrere Links im Paket empfangen wird, in der richtigen Reihenfolge empfangen wird. Die korrekte Reihenfolge der Sprachdaten wird auf den oberen Ebenen festgelegt.

# <span id="page-5-1"></span>Verteilte MLFR

Die verteilte MLFR-Funktion bietet Funktionen, die auf dem Frame Relay Forum Multilink Frame Relay UNI/NNI Implementation Agreement (FRF.16) für Line Card-fähige Cisco Router der Serien 7500 und 7600 basieren. Die verteilte MLFR-Funktion bietet eine kosteneffiziente Möglichkeit, die Bandbreite für bestimmte Anwendungen zu erhöhen, da mehrere serielle Verbindungen in einem einzigen Bandbreitenpaket zusammengefasst werden können. MLFR wird in Frame-Relay-Netzwerken auf User-to-Network-Schnittstellen (UNI) und Network-to-Network-Schnittstellen (NNI) unterstützt.

Das Paket besteht aus mehreren seriellen Verbindungen, die als Paketlinks bezeichnet werden. Jede Paketverbindung innerhalb eines Pakets entspricht einer physischen Schnittstelle. Paketlinks sind für die Frame-Relay-Sicherungsschicht nicht sichtbar, sodass Frame-Relay-Funktionen auf diesen Schnittstellen nicht konfiguriert werden können. Die reguläre Frame-Relay-Funktion, die Sie auf diese Links anwenden möchten, muss auf der Paketschnittstelle konfiguriert werden. Paketverbindungen sind für Peer-Geräte sichtbar.

## <span id="page-5-2"></span>Verteilte DDR

Die verteilte DDR-Funktion ermöglicht verteiltes Switching auf Dialer-Schnittstellen. Ohne diese Funktion muss der gesamte Einwahldatenverkehr für das Switching an den Host geleitet werden. Dabei werden nur Steuerungspakete an den RP gesendet, während die Switching-Entscheidung für die VIPs selbst nach Herstellung einer Verbindung erfolgt.

Sowohl die Legacy Dialer-Konfiguration als auch die Dialer Profile-Konfiguration werden nur mit PPP-Kapselung unterstützt. MLP auf Dialer-Schnittstellen wird ebenfalls unterstützt. QoS wird bei verteiltem Switching auf Dialer-Schnittstellen nicht unterstützt.

# <span id="page-6-0"></span>Voraussetzungen und Einschränkungen für verteilte Funktionen

## **Voraussetzungen**

Dies sind allgemeine Voraussetzungen für all diese verteilten Funktionen:

- Distributed Cisco Express Forwarding (dCEF)-Switching muss global aktiviert werden.
- dCEF-Switching muss an der seriellen Schnittstelle des Mitglieds aktiviert werden, die Teil des MLP-Pakets ist.
- dCEF-Switching muss auf der physischen Verbindung der dLFIoFR- und dLFIoATM-● Schnittstellen aktiviert werden.
- Für die Verteilung von LFIoFR und LFIoATM ist eine Konfiguration für den Hinterlassen erforderlich.
- Konfigurieren Sie die erforderliche Bandbreite auf der Virtual-Template-Schnittstelle für dLFIoFR- und dLFIoATM-Schnittstellen.
- $\bullet$  Wenn PPP-Debugger auf dem RP aktiviert sind, können Sie das  $_{\texttt{MLP}}$  beobachten $_{\texttt{F}}$  Route Switch Processor (RSP) wurde an falsche Schnittstellenmeldung weitergeleitet. Da diese Nachricht verwirrend und unerwünscht ist - insbesondere wenn es sich um Cisco Discovery Protocol (CDP)-Pakete handelt - müssen Sie keine cdp enable für die Mitgliedsverbindungen des Pakets konfigurieren.
- Bei allen Mitgliedsverbindungen des Pakets sollte die Keepalive-Funktion aktiviert sein.

## **Einschränkungen**

Dies sind allgemeine Einschränkungen für alle diese verteilten Funktionen:

- T1- und E1-Leitungen können nicht in einem Paket gemischt werden.
- Die maximal unterstützte Differenzialverzögerung beträgt 30 ms.
- Alle Posten in einem Paket müssen sich auf demselben Port-Adapter (PA) befinden.
- Hardwarekomprimierung wird nicht unterstützt.
- VIP oder FlexWAN CEF ist auf IP beschränkt. alle anderen Protokolle werden an den RSP gesendet.
- Die Fragmentierung wird auf der Transmit-Seite für dMLP und dMLFR nicht unterstützt.
- Viele der älteren Warteschlangenmechanismen werden von dLFI nicht unterstützt. Diese Mechanismen umfassen:Fair Queuing auf einer virtuellen VorlagenschnittstelleRandom Detection auf einer virtuellen VorlagenschnittstelleBenutzerdefinierte WarteschlangePrioritätswarteschlange
- Fair Queuing, Randerkennung (dWRED) und Priority Queuing können in einer Datenverkehrsrichtlinie mit der Modular QoS CLI konfiguriert werden.
- Pro MLP-Paket wird nur eine Verbindung unterstützt, wenn Sie dLFIoFR oder dLFIoATM ●verwenden. Wenn bei Verwendung von dLFIoFR oder dLFIoATM mehr als eine Verbindung in einem MLP-Paket verwendet wird, wird dLFI automatisch deaktiviert. Bei der Verwendung von dLFI über Mietleitungen können mehrere Verbindungen mit dLFI im MLP-Paket konfiguriert werden.
- Mit dLFIoATM werden nur aal5nap und aal5mux unterstützt. Kapselung aal5nlpid und aal5ciscopp werden nicht unterstützt.
- Nur Voice-over-IP wird unterstützt. Voice over Frame Relay und Voice over ATM werden von der dLFI-Funktion nicht unterstützt.
- Die Konfiguration des komprimierten Real-Time Protocol (CRTP) sollte nicht auf der Multilink-● Schnittstelle konfiguriert werden, wenn Sie diese Funktionskombination verwenden:Multilink-Schnittstelle mit LFI-FunktionMultilink-Bündel enthält mehr als eine Mitgliedsverbindung.QoS-Richtlinie mit Prioritätsfunktion ist an der Multilink-Schnittstelle aktiviert.

Bei der dMLP- und dLFI-Konfiguration enthalten Prioritätspakete keine MLP-Header und - Sequenznummern, und MLP verteilt die Prioritätspakete über alle Member-Links. Daher können von CRTP komprimierte Pakete beim empfangenden Router in der Out-of-Order-Konfiguration eintreffen. Dies verhindert, dass CRTP den Paket-Header dekomprimiert, und zwingt CRTP, die Pakete zu verwerfen.

### **Empfehlungen**

Es wird empfohlen, dass Mitgliedslinks in einem Paket die gleiche Bandbreite haben. Wenn Sie dem Paket ungleiche Bandbreitenlinks hinzufügen, führt dies zu einer großen Anzahl neu sortierter Pakete, wodurch der Gesamtdurchsatz des Pakets verringert wird.

Für diese verteilten Funktionen wird die Verwendung von VIP2-50 (mit 8 MB SRAM) oder höher empfohlen.

## <span id="page-7-0"></span>Anzahl der Pakete und Links und Speicheranforderungen

Informationen zu [Cisco Routern der Serie 7500](//www.cisco.com/en/US/docs/ios/12_0t/12_0t3/feature/guide/multippp.html#wp1033493) finden Sie unter [Distributed Multilink Point-to-Point](//www.cisco.com/en/US/docs/ios/12_0t/12_0t3/feature/guide/multippp.html#wp1033493) [Protocol.](//www.cisco.com/en/US/docs/ios/12_0t/12_0t3/feature/guide/multippp.html#wp1033493)

## <span id="page-7-1"></span>Hardware- und Software-MLPPP oder MLFR auf 7600 SIP-Linecards

MLP und MLFR können softwarebasiert oder hardwarebasiert sein. In hardwarebasiertem MLP oder MLFR stellt Freedm die Multilink-Funktionalität bereit, und die MLP-Header werden von Freedm Chip hinzugefügt. In softwarebasiertem MLP oder MLFR stellt die SIP Line Card CPU die Multilink-Funktionalität bereit (die der VIP- und FlexWAN-Implementierung ähnelt).

Dies sind die Einschränkungen und Bedingungen für die Ausführung von hardwarebasiertem MLP oder MLFR.

- Pro Line Card sind maximal 336 Pakete und 168 Pakete pro Security Posture Assessment (SPA) (Freedm) möglich.
- Pro Paket können maximal 12 DS1/E1 verwendet werden.
- Alle Links sollten demselben SPA (Freedm) angehören.
- Alle Links im Paket sollten mit derselben Geschwindigkeit betrieben werden.
- Die TX-Fragment-Größe kann 128, 256 oder 512 sein. Eine für die CLI konfigurierte ●Fragmentgröße wird der nächstgelegenen unterstützten Fragmentgröße zugeordnet.

```
IF (0 < \text{cli\_fragment\_size} - 6 < 256)configured_fragment_size = 128
Else IF (cli_fragment_size < 512)
configured_fragment_size = 256
Else
configured_fragment_size = 512
```
- Die RX-Fragmentgröße kann 1 bis 9,6 KB betragen.
- Das proprietäre Format von Cisco kann nicht unterstützt werden (MLFR).

Wenn bei Hardware-LFI nur eine Verbindung im Paket vorhanden ist und es sich um DS1/E1 handelt, werden Fragmentierung und Interleaving von Freedm vorgenommen.

Die Ausgabe von show ppp multilink zeigt, ob die Hardware-Implementierung ausgeführt wird.

```
Multilink1, bundle name is M1
  Bundle up for 00:14:51
  Bundle is Distributed
   0 lost fragments, 0 reordered, 0 unassigned
   0 discarded, 0 lost received, 1/255 load
   Member links: 1 active, 0 inactive (max not set, min not set)
   Se6/1/0/1:0, since 00:14:51, no frags rcvd
   Distributed fragmentation on. Fragment size 512. Multilink in Hardware.
```
Wenn Multilink softwarebasiert ist, wird die show ppp multilink-Ausgabe keine Multilink in Hardware in der Ausgabe enthalten.

# <span id="page-8-0"></span>Lebensdauer eines Pakets

# <span id="page-8-1"></span>Rx-Datenpfad

- 1. Paket wird vom Treiber empfangen.
- 2. Kapselung wird überprüft: wie folgtGrundlegende Kapselung:In dMLP lautet der Kapselungstyp für die Eingangs-Schnittstelle ET\_PPP.In dMLFR lautet der Kapselungstyp für die Eingangsoberfläche ET\_FRAME\_RELAY.In dLFIoLL lautet der Kapselungstyp für die Eingangs-Schnittstelle ET\_PPP.In dLFIoFR lautet der Kapselungstyp für die Eingangsschnittstelle ET\_FRAME\_RELAY.In dLFIoATM lautet der Kapselungstyp für die Eingangs-Schnittstelle ET\_ATM.In dDialer lautet der Kapselungstyp ET\_PPP.Zusätzliche Kapselungsverarbeitung:Für ET\_PPP wird die NLPID ausgeschnitten.Für dMLP ist die NLPID MULTILINK.Für dLFIoL sind zwei Punkte zu beachten:VoIP-Pakete - Diese Pakete haben keinen MLP-Header und eine NLPID, die auf IP hinweist.Datenpakete - Die NLPID ist MULTILINK.Bei dDialer haben die Pakete keinen MLP-Header und eine NLPID, die die IP-Adresse angibt.Hinweis: In diesem Fall können Sie dCRTP (verteiltes komprimiertes Echtzeit-Protokoll) konfigurieren. In diesem Fall wird der Header vor der weiteren Verarbeitung dekomprimiert.
- Wenn für ET\_FRAME\_RELAY die Verbindung, auf der das Paket empfangen wird, für 3. dMLFR konfiguriert ist, wird das Paket für dMLFR verarbeitet.
- Für dLFIoFR und dLFIoATM lautet der Kapselungstyp ET\_FRAME\_RELAY bzw. ET\_ATM. 4. aber innerhalb dieser befindet sich ein PPP-Header. Der PPP-Header gibt wie bei dLFIoLL an, ob es sich bei dem Paket um ein Sprachpaket oder ein Datenpaket handelt. Wenn dCRTP konfiguriert ist, wird der Header vor der weiteren Verarbeitung dekomprimiert. Sprachpakete werden sofort geswitcht.Ein fragmentiertes Datenpaket muss vor dem Switching reassembliert werden.Bei ET\_PPP können PPP-Link-Pakete auftreten. und mit ET\_FRAME\_RELAY treffen Sie möglicherweise auf MLFR-Steuerungspakete. Alle diese Kontrollpakete werden zur Verarbeitung an RP gesendet.
- 5. Abhängig von der oben genannten Dekodierung wird das Paket auf den Switching-Typ

überprüft, den es benötigt. Der Verbindungstyp bestimmt, ob das Paket IP-Switching oder MPLS-Switching verwendet werden soll. Die Pakete werden dann an die jeweiligen Switching-Funktionen übergeben.

- 6. Durch die Bündelung in Verbindung mit verteilten Funktionen wird der IP-Turbo-Fast-Switching-Vektor gestohlen. Dies geschieht, weil das Paket auf der Memberverbindung empfangen wird. Sie muss jedoch so behandelt werden, dass sie auf dem Paket empfangen wird.Sie müssen auch nach Steuerungspaketen suchen, die auf den Host beschränkt sind. Hauptsächlich in dMLFR gibt es LMI-Pakete (Local Management Interface), die keine MLFR-Steuerungspakete sind. Hierfür wird ein anderer Teil des dLCI-Nummernbereichs verwendet. Wenn das dLCI dekodiert wird, um in diesen Bereich zu fallen, wird das Paket bis zum Host gestrafft, da es als LMI-Paket erkannt wird.VoIP-Pakete (in der Warteschlange mit niedriger Latenz) werden ohne Hinzufügen des MLP-Headers einfach ausgetauscht. Die verteilten Funktionen können Pakete empfangen und wieder zusammenfügen, wenn fragmentierte Datenpakete empfangen werden. Der Reassemblierungsprozess wird in einem späteren Abschnitt erläutert.Wenn das Paket tag-Switched sein muss, wird es an die Tag-Switching-Routine in dMLP übergeben. Andernfalls wird die IP-Switching-Routine an die IP-Switching-Routine übergeben.Hinweis: Alle Nicht-IP-Pakete werden in dMLFR an den Host geleitet.
- 7. IP: Die IP-Switching-Funktion ist für alle Pakete gleich. Dabei geht es vor allem um drei Aspekte:Verarbeiten Sie die Pakete entsprechend, falls Funktionen konfiguriert sind. Wenn ein Distributed Dialer verwendet wird, wird der Inaktivitäts-Timer ebenfalls aktualisiert, wenn ein "interessantes Paket" empfangen wird. Weitere Informationen zum Konfigurationsparameter für den Inaktivitäts-Timer finden Sie unter

Leerlaufzeitüberschreitung (Schnittstelle), Schnellwahlnummern (Schnittstelle) und [Konfigurieren eines Wählprofils.A](//www.cisco.com/en/US/docs/ios/12_1/termserv/configuration/guide/dcdiprof.html#1000979)uf 75xx-Routern gibt die Adjacency den Befehl tx\_acc\_ptr für die Ausgangsschnittstelle an. Wenn es sich bei der Ausgangsschnittstelle um eine virtuelle Zugriffsschnittstelle handelt, ist tx\_acc\_ptr NULL. Beheben Sie in diesem Fall die Kapselung, und holen Sie tx\_acc\_ptr aus dem fib-Widb. Diese Suche und Verkapselung ist in dLFIoFR und dLFIoATM erforderlich. In dLFIoLL wird die Verbindung als Teil eines Multilink-Pakets behandelt.Hinweis: TTL für das Paket wird hier angepasst, und die IP-Fragmentierung wird überprüft. Der mei\_status ist für alle Pakete auf RXTYPE\_DODIP festgelegt.

Wenn die Switching-Entscheidung getroffen wurde, kann das Paket von der Schnittstelle 8. ausgeliefert werden. Die Schnittstelle wird überprüft, um festzustellen, ob sie lokales Switching unterstützt. Ist dies der Fall, wird es direkt per FastSende verschickt. Andernfalls wird versucht, einen Routing-Cache-Switch herzustellen.Falls QoS für die Schnittstelle konfiguriert ist, wird der lokale Switching-Vektor durch QoS gestohlen. HQF ordnet das Paket in eine Warteschlange ein und verarbeitet das Paket weiter, bevor es schließlich über die Schnittstelle gesendet wird. Dies ist bei dLFI der Fall. Für dLFI werden Fragmentierung und Interleaving festgelegt. QoS verarbeitet den Aufruf unserer Fragmentierungsroutine und überträgt die fragmentierten Pakete mit den Sprachpaketen, die in die Prioritätswarteschlange gestellt werden (wenn LLQ konfiguriert ist). Dadurch wird sichergestellt, dass VoIP-Pakete nicht unter der Verzögerung leiden, die zum Versenden großer Datenpakete über die Verbindung erforderlich ist.

# <span id="page-9-0"></span>Tx-Datenpfad

Der vip\_dtq\_consumer ruft das Paket ab und erhält die Schnittstellennummer, von der es die idb abruft. Die Schnellsenderroutine, die dem idb entspricht, wird wie folgt bezeichnet:

### i) Schnellsendet

- In dMFR wird die fr\_info-Struktur aus der Tabelle abgerufen, die den if\_index mit fr\_info 1. vergleicht. Steuerungspakete werden einfach versendet. Der Frame-Header gibt das dLCI an, das Ihnen dabei hilft festzustellen, ob es sich um ein LMI-Paket oder ein Datenpaket handelt. Das dlci-Feld im Frame-Header wird mit der dmfr-Sequenznummer überschrieben. Für LMI- und Datenpakete werden separate Sequenznummern verwendet.Hinweis: Für separate dLCIs werden separate Sequenznummern verwendet.
- 2. In dMLP werden Steuerungspakete gesendet, deren Priorität auf hoch gesetzt ist. Bei Datenpaketen wird der Header komprimiert, wenn dCRTP konfiguriert ist. Der VIP-MLP-Header, der die Sequenzinformationen enthält, wird hinzugefügt und über die Mitgliedslinks gesendet.
- 3. In dLFI fängt HQF die Pakete ab, die über die Schnittstelle gesendet werden sollen. Wenn es sich um ein Sprachpaket handelt, wird das Sprachpaket in die Prioritätswarteschlange gestellt (wenn LLQ konfiguriert ist) und ohne MLP-Kapselung über die Schnittstelle gesendet. Bei Datenpaketen wird der dLFI-Fragmentierungscode aufgerufen, der Fragmente an den QoS-Code zurückgibt, die dann mit dem Prioritätsverkehr verbunden werden, sodass die Verzögerungsanforderungen des Sprachdatenverkehrs erfüllt werden. Wenn dCRTP konfiguriert ist, wird auch nur der Header für das Sprachpaket komprimiert. Datenpaket-Header bleiben unverändert.
- 4. In dDialer wird das Paket klassifiziert, um den Inaktivitäts-Timer der Ausgangsverbindung zurückzusetzen, bevor das Paket versendet wird. Dies erfolgt nach Auswahl der Ausgabeverbindung, falls mehrere Links an den gleichen Wähler gebunden sind. Dialer-Pakete werden keine Header hinzugefügt. Die Sequenzierung und das Reassemblieren von Paketen wird daher auf Dialer-Schnittstellen nicht unterstützt.

Hinweis: Bei dMLP, dDialer, dMLFR und dLFI mit mehreren Verbindungen hängt die physische Verbindung, über die der Datenverkehr weitergeleitet wird, von der Überlastung der Verbindung ab. Wenn die Verbindung überlastet ist, fahren Sie mit dem nächsten Link fort usw. (dMLFR, dMLP ohne QoS und dDialer-Funktionen wählen auch Links basierend auf der Anzahl der Byte, die auf der Verbindung gesetzt werden. Sie wählt die nächste Verbindung, wenn die aktuelle Verbindung bereits ihre Bytequote auf Round-Robin-Basis übertragen hat. Dieses Kontingent wird durch die Funktion "frag\_bytes" für die Verbindung festgelegt. Für Dialer-Mitgliedsschnittstellen ist frag bytes auf den Standardwert der Schnittstellenbandbreite festgelegt.)

Hinweis: In HQF-Konfigurationen an den Schnittstellen des Ausgangs-VIP stiehlt HQF den dtq\_consumer-Vektor. Die Paket-DMAd zum Ausgangs-VIP durchläuft zunächst die HQF-Prüfung. Wenn QoS auf der Ausgangsschnittstelle konfiguriert ist, greift HQF ein, um das Paket zu verarbeiten, bevor das Paket schnell aus der Schnittstelle heraus gesendet wird.

# <span id="page-10-0"></span>Reassemblierung

Plain dDialer-Schnittstellen unterstützen keine Reassemblierung und Sequenzierung. Um dies auf Dialer-Schnittstellen zu aktivieren, muss MLP over Dialer-Schnittstellen konfiguriert werden. Ist dies der Fall, sind der Rx- und der Tx-Pfad mit den dMLP-Pfaden identisch. Wenn Pakete empfangen werden, wird die Sequenznummer mit der erwarteten Sequenznummer abgeglichen.

Wenn die Sequenznummern übereinstimmen:Wenn es sich bei dem Paket um ein nicht ●fragmentiertes Paket handelt, ist keine Reassemblierung erforderlich. Fahren Sie mit weiteren Switching-Schritten fort.Wenn es sich bei dem Paket um ein Fragment handelt, überprüfen

Sie die Start- und Endbits, und erstellen Sie das Paket, sobald die Fragmente empfangen werden.

Wenn die Sequenznummern nicht übereinstimmen:Befindet sich die Sequenznummer im ● erwarteten Fenster mit Sequenznummern, fügen Sie sie in die sortierte Liste "nicht zugewiesene Fragmente" ein. Wenn später keine erwartete Sequenznummer empfangen wird, wird diese Liste überprüft, falls das Paket hier gespeichert wurde.Wenn sich die Sequenznummer nicht im Fenster befindet, verwerfen Sie sie und melden Sie "empfangenes verlorenes Fragment". Tritt später während des Wartens auf dieses Paket eine Zeitüberschreitung auf, wird der Empfänger erneut synchronisiert und beginnt erneut mit dem nächsten empfangenen Paket.

In allen diesen Fällen wird über diese Schnittstelle ein korrekt sortierter Paket-Stream gesendet. Wenn Fragmente empfangen werden, wird ein vollständiges Paket gebildet und dann gesendet.

# <span id="page-11-0"></span>Konfigurieren, Überprüfen und Debuggen von verteilten Features

In diesem Abschnitt werden die Befehle zum Anzeigen und Debuggen behandelt, die zum Überprüfen und Debuggen der verteilten Features verfügbar sind.

## <span id="page-11-1"></span>Konfigurieren und Überprüfen von dMFR

#### MFR-Beispielkonfiguration

interface MFR1 no ip address

```
interface MFR1.1 point-to-point
  ip address 181.0.0.2 255.255.0.0
  frame-relay interface-dlci 16
```
Hinweis: Die MFR-Schnittstelle ist wie eine andere FR-Schnittstelle und unterstützt daher den Großteil der FR-Konfiguration.

```
interface Serial5/0/0/1:0
 no ip address
 encapsulation frame-relay MFR1
 tx-queue-limit 26
interface Serial5/0/0/2:0
 no ip address
 encapsulation frame-relay MFR1
 tx-queue-limit 26
interface Serial5/0/0/3:0
 no ip address
 encapsulation frame-relay MFR1
Überprüfen Sie den MFR-Paketstatus auf dem RP.
```

```
BID = MFR1Bundle links:
 Serial5/0/0/3:0, HW state = up, link state = Add_sent, LID = Serial5/0/0/3:0
 Serial5/0/0/2:0, HW state = up, link state = Up, LID = Serial5/0/0/2:0
 Serial5/0/0/1:0, HW state = up, link state = Up, LID = Serial5/0/0/1:0
Dies weist darauf hin, dass zwei Schnittstellen korrekt hinzugefügt wurden und dass eine
```
Schnittstelle die MLFR-LIP-Meldungen noch nicht ausgehandelt hat.

Um weitere Informationen zum MFR-Paket und zu den Links für Programmteilnehmer zu erhalten, führen Sie den folgenden Befehl aus:

# **show frame-relay multilink mfr1 detailed**

```
Bundle: MFR1, State = up, class = A, fragmentation disabled
BID = MFR1No. of bundle links = 3, Peer's bundle-id = MFR1
Rx buffer size = 36144, Lost frag timeout = 1000Bundle links:
Serial5/0/0/3:0, HW state = up, link state = Add_sent, LID = Serial5/0/0/3:0
   Cause code = none, Ack timer = 4, Hello timer = 10,
  Max retry count = 2, Current count = 0,
  Peer LID =, RTT = 0 ms
   Statistics:
   Add_link sent = 35, Add_link rcv'd = 0,
   Add_link ack sent = 0, Add_link ack rcv'd = 0,
   Add_link rej sent = 0, Add_link rej rcv'd = 0,
  Remove_link sent = 0, Remove_link rcv'd = 0,
   Remove_link_ack sent = 0, Remove_link_ack rcv'd = 0,
  Hello sent = 0, Hello rcv'd = 0,
  Hello_ack sent = 0, Hello_ack rcv'd = 0,
   outgoing pak dropped = 0, incoming pak dropped = 0
  Serial5/0/0/2:0, HW state = up, link state = Up, LID = Serial5/0/0/2:0
   Cause code = none, Ack timer = 4, Hello timer = 10,
  Max retry count = 2, Current count = 0,
  Peer LID = Serial6/1/0/2:0, RTT = 32 ms
   Statistics:
  Add_link sent = 0, Add_link rcv'd = 0,
  Add_link ack sent = 0, Add_link ack rcv'd = 0,
    Add_link rej sent = 0, Add_link rej rcv'd = 0,
    Remove_link sent = 0, Remove_link rcv'd = 0,
   Remove_link_ack sent = 0, Remove_link_ack rcv'd = 0,
  Hello sent = 7851, Hello rcv'd = 7856,
   Hello_ack sent = 7856, Hello_ack rcv'd = 7851,
  outgoing pak dropped = 0, incoming pak dropped = 0Serial5/0/0/1:0, HW state = up, link state = Up, LID = Serial5/0/0/1:0
    Cause code = none, Ack timer = 4, Hello timer = 10,
  Max retry count = 2, Current count = 0,
   Peer LID = Serial6/1/0/1:0, RTT = 32 ms
   Statistics:
   Add_link sent = 0, Add_link rcv'd = 0,
  Add_link ack sent = 0, Add_link ack rcv'd = 0,
   Add_link rej sent = 0, Add_link rej rcv'd = 0,
  Remove_link sent = 0, Remove_link rcv'd = 0,
    Remove_link_ack sent = 0, Remove_link_ack rcv'd = 0,
  Hello sent = 7851, Hello rcv'd = 7856,
   Hello_ack sent = 7856, Hello_ack rcv'd = 7851,
    outgoing pak dropped = 0, incoming pak dropped = 0
```
#### MFR-Debug-Befehle

Diese Debug-Tools sind nützlich, um Probleme zu beheben, bei denen dem Paket kein Link hinzugefügt wird.

**debug frame-relay multilink control**

Hinweis: Wenn keine bestimmte MFR-Schnittstelle oder serielle Schnittstelle angegeben ist, können alle MFR-Links debuggt werden. Wenn der Router über eine große Anzahl von MFR-Links verfügt, kann dies eine große Belastung sein.

Zum Debuggen von MFR-Paketen, die am RP empfangen werden, sowie zum Debuggen der MFR-Steuerungsaktivitäten ist dieses Debuggen hilfreich:

**debug frame-relay multilink**

Hinweis: Bei starkem Datenverkehr kann dies die CPU überlasten.

#### Überprüfen Sie den dMLFR-Paketstatus auf dem LC.

#### show frame-Relay-Multilink

Hinweis: Derzeit ist dies auf dem LC nicht verfügbar, wird aber bald hinzugefügt. Bis dahin können Sie show ppp multilink verwenden.

```
Bundle MFR1, 2 members
  bundle 0x62DBDD20, frag_mode 0
   tag vectors 0x604E8004 0x604C3628
   Bundle hwidb vector 0x6019271C
  idb MFR1, vc 0, RSP vc 0
   QoS disabled, fastsend (mlp_fastsend), visible_bandwidth 3072
  board_encap 0x60577554, hw_if_index 0, pak_to_host 0x0
  max_particles 400, mrru 1524, seq_window_size 0x200
  working_pak 0x0, working_pak_cache 0x0
  una_frag_list 0x0, una_frag_end 0x0, null_link 0
   rcved_end_bit 1, is_lost_frag 0, resync_count 0
  timeout 0, timer_start 0, timer_running 0, timer_count 0
   next_xmit_link Serial0/0:1, member 0x3, congestion 0x3
dmlp_orig_pak_to_host 0x603E7030
dmlp_orig_fastsend 0x6035DBC0
bundle_idb->lc_ip_turbo_fs 0x604A7750
   0 lost fragments, 0 reordered, 0 unassigned
   0 discarded, 0 lost received
 0x0 received sequence, 0x58E sent sequence
DT.CT-16 769719 lost fragments, 22338227 reordered,
                                0 unassigned
  27664 discarded, 27664 lost received
   0xF58 received sequence, 0x8DE sent sequence
  timer count 767176
  Member Link: 2 active
    Serial0/0:0, id 0x1, fastsend 0x60191E34, lc_turbo 0x601913AC, PTH 0x603E7030, OOF 0
    Serial0/0:1, id 0x2, fastsend 0x60191E34, lc_turbo 0x601913AC, PTH 0x603E7030, OOF 0
```
### <span id="page-13-0"></span>Konfigurieren und Überprüfen von dMLP/dLFIoLL

```
Multilink PPP-Konfiguration
```

```
interface Multilink1
 ip address 151.0.0.2 255.255.0.0
 no cdp enable
 ppp chap hostname M1
 ppp multilink
!
```
Beispielkonfiguration unter der seriellen Schnittstelle:

```
interface Serial5/0/0/4:0
 no ip address
 encapsulation ppp
 tx-queue-limit 26
 no cdp enable
 ppp chap hostname M1
 ppp multilink group 1
!
interface Serial5/0/0/5:0
 no ip address
 encapsulation ppp
 tx-queue-limit 26
 no cdp enable
 ppp chap hostname M1
 ppp multilink group 1
!
```
Hinweis: Der Befehl ppp chap hostname M1 bedeutet nicht, dass die CHAP-Authentifizierung aktiviert ist. Die Zeichenfolge M1 in diesem Befehl dient als Differenzierungsmerkmal für Endpunkte und ist nur erforderlich, wenn zwischen den beiden Routern mehrere Bündel für Mehrfachverbindungen vorhanden sind. In einem solchen Fall sollten alle Links, die zu einem Paket gehören, denselben Endpunkt-Diskriminator haben, und keine zwei Links, die zu einem anderen Bündel gehören, sollten denselben Endpunkt-Diskriminator aufweisen.

### Optionale Konfigurationsparameter

### [no] ppp Multilink Interleave

Dadurch wird das Verschachteln auf das Multilink-Paket ermöglicht. Dies funktioniert in Verbindung mit der modularen QoS-CLI. Pakete mit hoher Priorität werden ohne Hinzufügen der MLP-Sequenz und des Headers übertragen, während andere Pakete fragmentiert und mit der MLP-Sequenz und dem Header übertragen werden.

Hinweis: Wenn die Verschachtelung mit mehr als einer Verbindung aktiviert ist, kann es sein, dass der Datenverkehr mit hoher Priorität erneut bestellt wird. Wenn Interleaving aktiviert oder deaktiviert ist, muss das Paket zurückgesetzt werden, damit es in der Linecard aktiviert werden kann.

```
ppp multilink mrru local value
```
Gibt die maximale Empfangseinheit auf der Multilink-Verbindung an. Pakete bis zu dieser Größe werden von der Multilink-Schnittstelle akzeptiert. Die Größe hier schließt den MLP-Header aus.

**ppp multilink mrru remote** *value*

Dadurch wird die MRRU festgelegt, die vom Remote-Ende unterstützt werden soll. Wenn die Remote-End-MRRU kleiner als dieser Wert ist, schlägt die Paketverhandlung fehl.

#### **ppp multilink fragment delay** *seconds*

Gibt die zulässige Verzögerung in Millisekunden (ms) an, die durch ein Datenfragment verursacht wird. Mit anderen Worten, der Wert der Verzögerung wird zur Berechnung der maximal zulässigen Fragmentgröße verwendet. Die verteilte Implementierung unterscheidet sich in folgenden Punkten von der Cisco IOS-Implementierung:

- 1. Die Fragmentierung wird nur ausgeführt, wenn die Verknüpfung aktiviert ist.
- 2. Bei Verbindungen unterschiedlicher Bandbreite basiert die gewählte Fragmentgröße auf der Schnittstelle mit der geringsten Bandbreite.

**ppp multilink fragment disable**

Dieser Befehl fügt der verteilten Implementierung keine Funktionen hinzu. Fragmentierung tritt nur auf, wenn Interleaving aktiviert ist; und bei aktiviertem Verschachteln wird der Befehl ppp multilink fragment disable ignoriert.

### Überprüfen Sie den dMLP-Paketstatus auf dem RP.

#### **show ppp multilink**

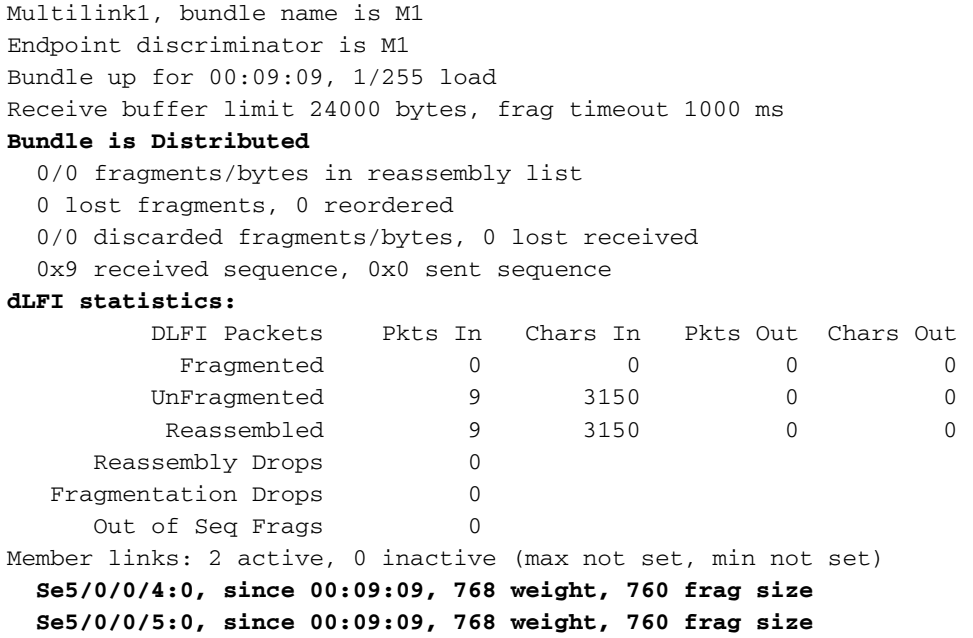

1. Wenn sich das Paket im verteilten Modus befindet, wird dies in der Ausgabe von show ppp

multilink angezeigt: Paket ist verteiltlst dies nicht der Fall, wird das Paket aus irgendeinem Grund nicht verteilt.

2. Wenn **ppp-Multilink-Interleave** auf der Linecard konfiguriert und aktiviert ist, enthält die Ausgabe show ppp multilink die dLFI-Statistiken, bei denen:Fragmentiert - gibt die Anzahl der gesendeten und empfangenen Fragmente an.Unfragmentiert - Zeigt die Anzahl der Pakete an, die ohne Fragmentierung übertragen oder empfangen wurden. Reassembliert -Zeigt die Anzahl der vollständigen Pakete an, die reassembliert wurden. Wenn Interleaving nicht aktiviert ist, sieht die Ausgabe wie folgt aus:

Multilink1, bundle name is M1 Endpoint discriminator is M1 Bundle up for 00:00:00, 0/255 load Receive buffer limit 24000 bytes, frag timeout 1000 ms Bundle is Distributed 0/0 fragments/bytes in reassembly list 0 lost fragments, 0 reordered 0/0 discarded fragments/bytes, 0 lost received 0x0 received sequence, 0x2 sent sequence Member links: 2 active, 0 inactive (max not set, min not set) **Se5/0/0/5:0, since 00:00:00, 768 weight, 760 frag size Se5/0/0/4:0, since 00:00:03, 768 weight, 760 frag size**

Die Fragmentgröße im vorherigen Beispiel beträgt 760 Byte.

#### Überprüfen Sie den dMLP-Paketstatus auf dem LC.

```
show ppp multilink
```

```
dmlp_ipc_config_count 24
dmlp_bundle_count 2
dmlp_ipc_fault_count 1
dmlp_il_inst 0x60EE4340, item count 0
0, store 0, hwidb 0x615960E0, bundle 0x622AA060, 0x60579290, 0x6057A29C
1, store 0, hwidb 0x615985C0, bundle 0x622AA060, 0x60579290, 0x6057A29C
2, store 0, hwidb 0x0, bundle 0x0,
3, store 0, hwidb 0x0, bundle 0x0,
4, store 0, hwidb 0x0, bundle 0x0,
5, store 0, hwidb 0x0, bundle 0x0,
6, store 0, hwidb 0x0, bundle 0x0,
7, store 0, hwidb 0x0, bundle 0x0,
8, store 0, hwidb 0x0, bundle 0x0,
9, store 0, hwidb 0x0, bundle 0x0,
Bundle Multilink1, 2 members
  bundle 0x622AA060, frag_mode 0
  tag vectors 0x604E8004 0x604C3628
  Bundle hwidb vector 0x6057B198
  idb Multilink1, vc 4, RSP vc 4
  QoS disabled, fastsend (qos_fastsend), visible_bandwidth 3072
  board_encap 0x60577554, hw_if_index 0, pak_to_host 0x0
  max_particles 400, mrru 1524, seq_window_size 0x8000
  working_pak 0x0, working_pak_cache 0x0
  una_frag_list 0x0, una_frag_end 0x0, null_link 0
  rcved_end_bit 1, is_lost_frag 1, resync_count 0
  timeout 0, timer_start 0, timer_running 0, timer_count 1
  next_xmit_link Serial0/0:3, member 0x3, congestion 0x3
dmlp_orig_pak_to_host 0x603E7030
dmlp_orig_fastsend 0x6035DBC0
```

```
bundle_idb->lc_ip_turbo_fs 0x604A7750
   0 lost fragments, 0 reordered, 0 unassigned
   0 discarded, 0 lost received
   0xC3 received sequence, 0x0 sent sequence
   Member Link: 2 active
    Serial0/0:4, id 0x1, fastsend 0x60579290, lc_turbo 0x6057A29C, PTH 0x60579A18, OOF 0
    Serial0/0:3, id 0x2, fastsend 0x60579290, lc_turbo 0x6057A29C, PTH 0x60579A18, OOF 0
```
Bei dMFR werden die Sequenznummern pro dLCI beibehalten, wobei die Sequenznummer im Paket für LMI dLCI verwendet wird.

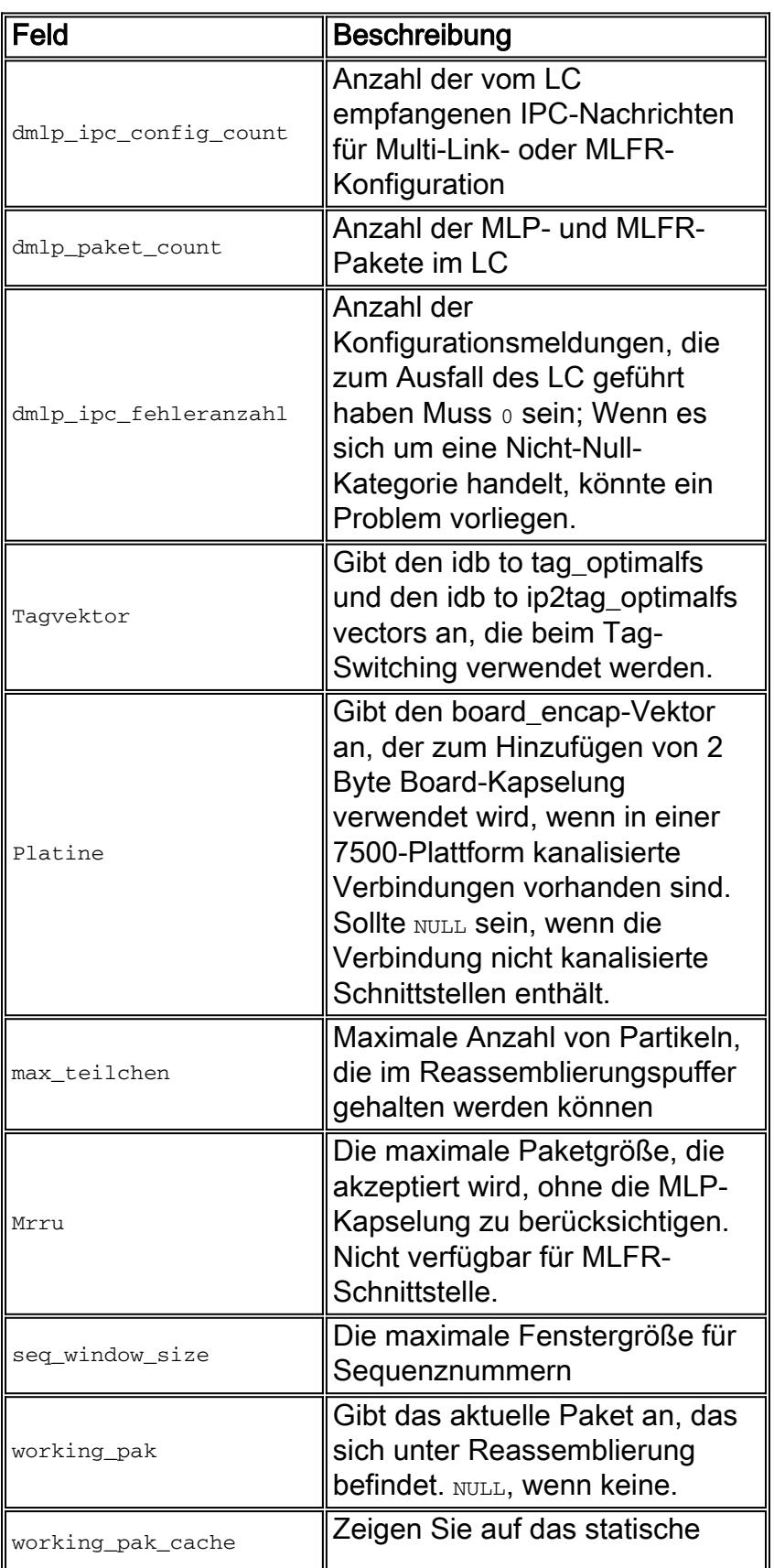

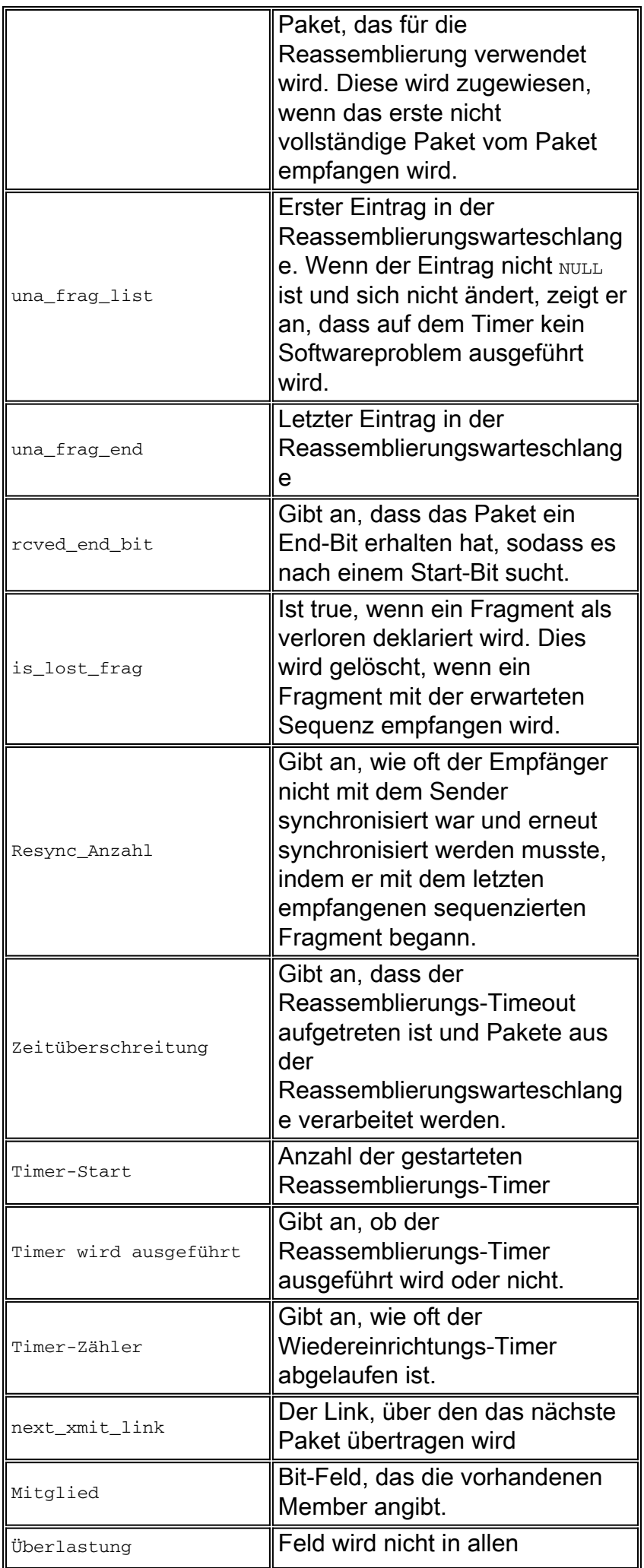

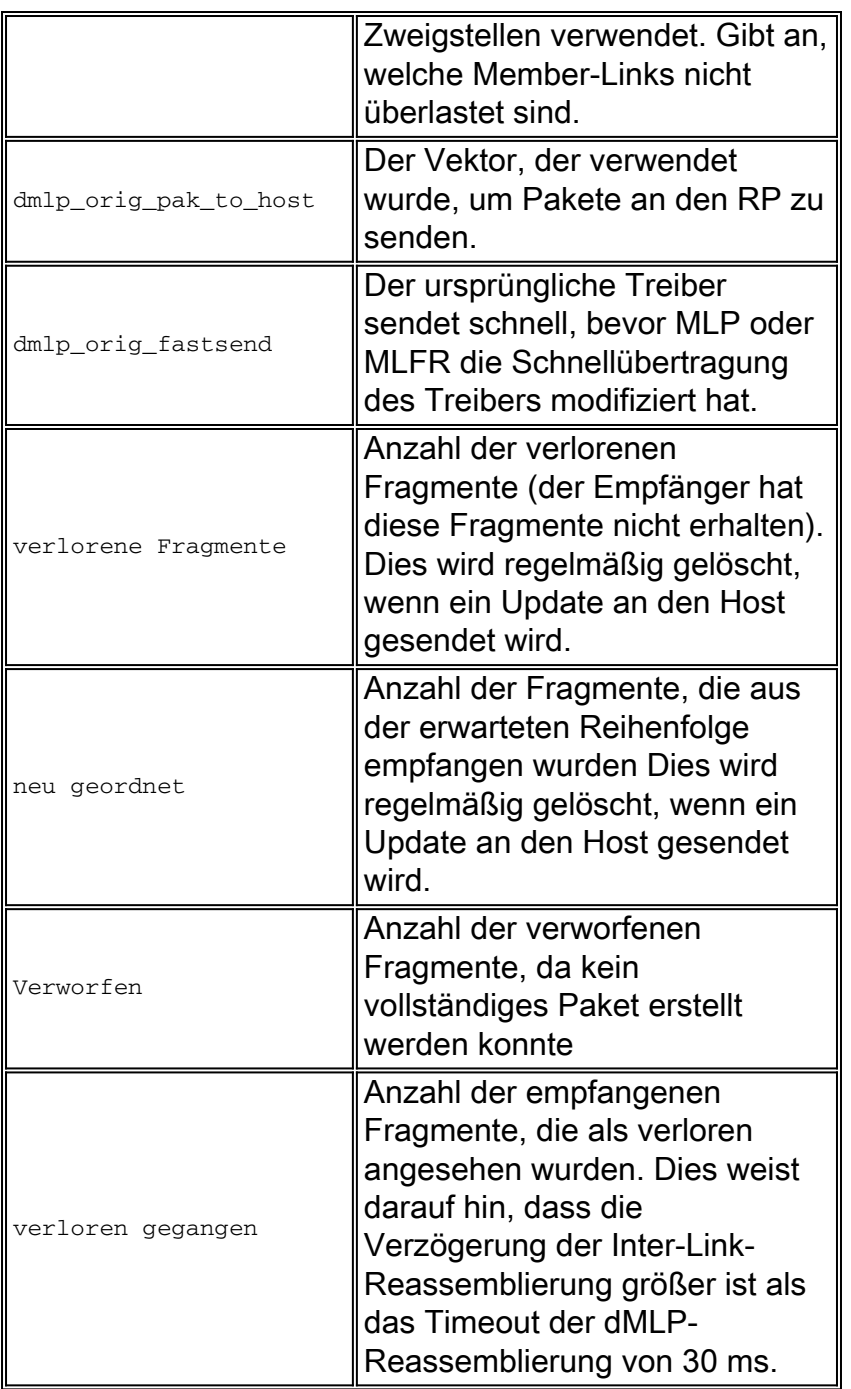

# <span id="page-19-0"></span>Konfigurieren und Überprüfen von dLFIoFR und dLFIoATM

```
class-map voip
 match ip precedence 3
policy-map llq
 class voip
  priority
int virtual-template1
 service-policy output llq
 bandwidth 78
 ppp multilink
 ppp multilink interleave
 ppp multilink fragment-delay 8
```
int serial5/0/0/6:0 encapsulation frame-relay frame-relay interface-dlci 16 ppp virtual-template1 *!---* **Or**

int ATM4/0/0 no ip address int ATM4/0/0.1 point-to-point pvc 5/100 protocol ppp virtual-template 1

Überprüfen Sie den dLFIoFR/ATM-Paketstatus auf dem RP.

#### **show ppp multilink**

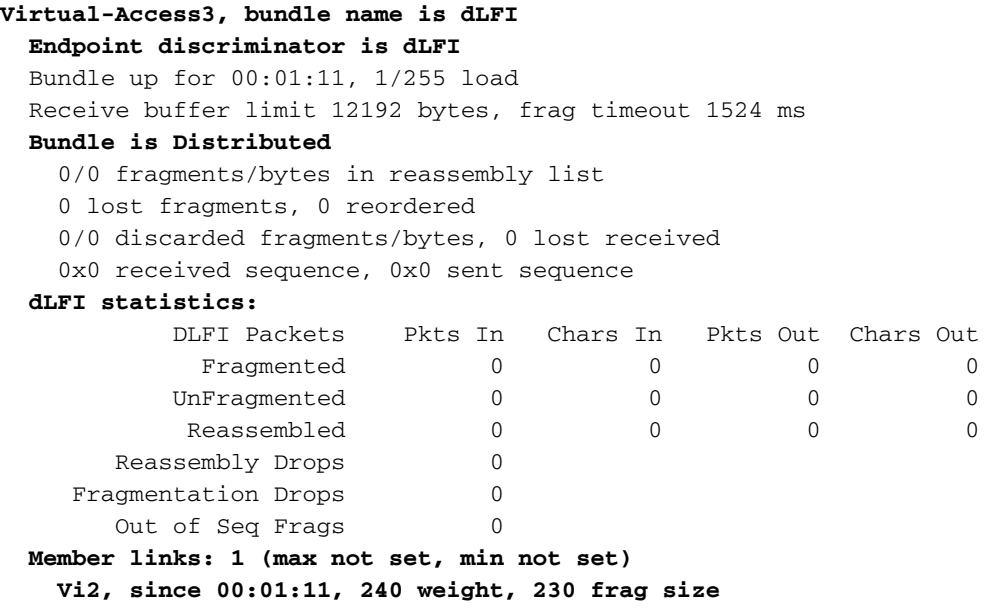

Hinweis: Das Paket wird nur verteilt, wenn ppp-Multilink-Interleave unter der virtuellen Vorlage konfiguriert ist. Ohne diesen Befehl wird das Paket nicht verteilt.

#### Überprüfen Sie den dLFIoFR/ATM-Paketstatus auf dem LC.

Führen Sie folgenden Befehl aus, um zu überprüfen, ob das dLFI am LC ordnungsgemäß funktioniert:

#### **show hqf interface**

Interface Number 6 (type 22) Serial0/0:5 blt (0x62D622E8, index 0, hwidb->fast\_if\_number=35) layer PHYSICAL scheduling policy: FIFO classification policy: NONE drop policy: TAIL blt flags: 0x0 qsize 0 txcount 3 drops 0 qdrops 0 nobuffers 0

 aggregate limit 16 individual limit 4 availbuffers 16 weight 1 perc 0.00 ready 1 shape\_ready 1 wfq\_clitype 0 visible\_bw 64 allocated\_bw 64 qlimit\_tuned 0 vc\_encap 2  quantum 1500 credit 0 backpressure\_policy 0 nothingoncalQ 1 next layer HQFLAYER\_FRAMEDLCI\_IFC (max entries 1024) blt (0x62D620E8, index 0, hwidb->fast\_if\_number=35) layer FRAMEDLCI\_IFC scheduling policy: FIFO classification policy: NONE drop policy: TAIL blt flags: 0x0 qsize 0 txcount 1 drops 0 qdrops 0 nobuffers 0 aggregate limit 16 individual limit 4 availbuffers 16 weight 1 perc 0.00 ready 1 shape\_ready 1 wfq\_clitype 0 visible\_bw 64 allocated\_bw 64 qlimit\_tuned 0 vc\_encap 2 quantum 1500 credit 0 backpressure\_policy 0 nothingoncalQ 1 blt (0x62D621E8, index 16, hwidb->fast\_if\_number=35) layer FRAMEDLCI\_IFC scheduling policy: WFQ **classification policy: PRIORITY\_BASED** drop policy: TAIL **frag policy: root** blt flags: 0x0 qsize 0 txcount 2 drops 0 qdrops 0 nobuffers 0 aggregate limit 16 individual limit 4 availbuffers 16 weight 1 perc 0.00 ready 1 shape\_ready 1 wfq\_clitype 0 visible bw 64 allocated bw 64 glimit tuned 0 vc encap 2 quantum 240 credit 0 backpressure\_policy 0 nothingoncalQ 1 next layer HQFLAYER\_PRIORITY (max entries 256) blt (0x62D61FE8, index 0, hwidb->fast\_if\_number=35) **layer PRIORITY** scheduling policy: FIFO classification policy: NONE drop policy: TAIL **frag policy: leaf** blt flags: 0x0 qsize 0 txcount 0 drops 0 qdrops 0 nobuffers 0 aggregate limit 8 individual limit 2 availbuffers 8 weight 0 perc 0.99 ready 1 shape\_ready 1 wfq\_clitype 0 visible\_bw 32 allocated\_bw 32 qlimit\_tuned 0 vc\_encap 2 quantum 240 credit 0 backpressure\_policy 0 nothingoncalQ 1 blt (0x62D61CE8, index 1, hwidb->fast\_if\_number=35) **layer PRIORITY** scheduling policy: FIFO classification policy: NONE drop policy: TAIL blt flags: 0x0 **Priority Conditioning enabled** qsize 0 txcount 0 drops 0 qdrops 0 nobuffers 0 aggregate limit 0 individual limit 0 availbuffers 0 weight 1 perc 0.00 ready 1 shape\_ready 1 wfq\_clitype 0 visible\_bw 0 allocated\_bw 0 qlimit\_tuned 0 vc\_encap 2 quantum 240 credit 0 backpressure\_policy 0 nothingoncalQ 1 PRIORITY: bandwidth 32 (50%) last 0 tokens 1500 token\_limit 1500 blt (0x62D61EE8, index 255, hwidb->fast\_if\_number=35) **layer PRIORITY** scheduling policy: WFQ classification policy: CLASS\_BASED drop policy: TAIL frag policy: MLPPP (1)

```
 frag size: 240, vc encap: 0, handle: 0x612E1320
 blt flags: 0x0
 qsize 0 txcount 2 drops 0 qdrops 0 nobuffers 0
 aggregate limit 8 individual limit 2 availbuffers 8
 weight 1 perc 0.01 ready 1 shape_ready 1 wfq_clitype 0
 visible_bw 32 allocated_bw 32 qlimit_tuned 0 vc_encap 2
 quantum 1 credit 0 backpressure_policy 0 nothingoncalQ 1
     next layer HQFLAYER_CLASS_HIER0 (max entries 256)
     blt (0x62D61DE8, index 0, hwidb->fast_if_number=35) layer CLASS_HIER0
     scheduling policy: FIFO
     classification policy: NONE
     drop policy: TAIL
     frag policy: leaf
     blt flags: 0x0
     qsize 0 txcount 2 drops 0 qdrops 0 nobuffers 0
     aggregate limit 8 individual limit 2 availbuffers 8
     weight 1 perc 50.00 ready 1 shape_ready 1 wfq_clitype 0
     visible_bw 32 allocated_bw 32 qlimit_tuned 0 vc_encap 2
     quantum 240 credit 0 backpressure_policy 0 nothingoncalQ 1
```
Es sollte eine Prioritätsschicht und eine WFQ-Schicht geben. Die Fragmentierung erfolgt auf der Leaf-Layer-Blt des WFQ.

## <span id="page-22-0"></span>Konfigurieren und Überprüfen von dDDR

Verteilter DDR wird aktiviert, wenn Sie IP cef aktivieren, der in der globalen Konfiguration verteilt wird, und ip route-cache, der auf den Dialer-Schnittstellen verteilt ist.

*!--- Global configuration that enables distributed CEF switching.* ip cef distributed *--- Enable distributed switching on the dialer interface (on the D-channel interface).* int serial 3/1/0:23 ip route-cache distributed *!--- Or, enable it on the dialer interface.* int Dialer1 ip routecache distributed

Es gibt keine anderen speziellen Konfigurationen für verteilten DDR. Die weitere Konfiguration erfolgt nach der normalen DDR-Konfiguration.

#### Verteilt Dial-on-Demand-Routing verifizieren

BOX2002# **show isdn status**

Global ISDN Switchtype = primary-net5 ISDN Serial3/1/0:23 interface *--- Network side configuration.* dsl 0, interface ISDN Switchtype = primary-net5 Layer 1 Status: ACTIVE Layer 2 Status: TEI = 0, Ces = 1, SAPI = 0, State = **MULTIPLE\_FRAME\_ESTABLISHED**

*The ISDN status should be MULTIPLE\_FRAME\_ESTABLISHED. This means that the physical layer is ready for ISDN connectivity.* Layer 3 Status: 0 Active Layer 3 Call(s) Active dsl 0 CCBs = 0 The Free Channel Mask: 0x807FFFFF Number of L2 Discards = 0, L2 Session ID = 6 EDGE# **show dialer**

Serial6/0:0 - **dialer type = ISDN Idle timer (120 secs)**, Fast idle timer (20 secs) Wait for carrier (30 secs), Re-enable (15 secs) **Dialer state is data link layer up Time until disconnect 119 secs**

**Current call connected never Connected to 54321**

```
Serial6/0:1 - dialer type = ISDN
Idle timer (120 secs), Fast idle timer (20 secs)
Wait for carrier (30 secs), Re-enable (15 secs)
Dialer state is idle
```
Der Dialer-Typ teilt uns mit, welcher Dialer verwendet wird. ISDN impliziert Legacy Dialer-Konfiguration und PROFILE impliziert die Konfiguration des Wählprofils. Der Dialer-Status gibt den aktuellen Status des Dialers an. Der Status einer nicht verbundenen Dialer-Schnittstelle ist inaktiv. Der Leerlauf-Timer wird immer dann zurückgesetzt, wenn interessanter Datenverkehr angezeigt wird. Wenn dieser Timer jemals abläuft, wird die Verbindung zur Schnittstelle sofort getrennt. Der Leerlauf-Timer ist ein konfigurierbarer Parameter. Weitere Informationen finden Sie unter [Konfigurieren von Peer-to-Peer-DDR mit Dialer-Profilen](//www.cisco.com/en/US/docs/ios/12_1/termserv/configuration/guide/dcdiprof.html).

#### **show ppp multilink**

*!--- From LC for dialer profile.* dmlp\_ipc\_config\_count 2 dmlp\_bundle\_count 1 dmlp\_il\_inst 0x60EE4340, item count 0 0, store 0, hwidb 0x0, bundle 0x0, 1, store 0, hwidb 0x0, bundle 0x0, 2, store 0, hwidb 0x0, bundle 0x0, 3, store 0, hwidb 0x0, bundle 0x0, 4, store 0, hwidb 0x0, bundle 0x0, 5, store 0, hwidb 0x0, bundle 0x0, 6, store 0, hwidb 0x0, bundle 0x0, 7, store 0, hwidb 0x0, bundle 0x0, 8, store 0, hwidb 0x0, bundle 0x0, 9, store 0, hwidb 0x0, bundle 0x0, Bundle Dialer1, 1 member bundle 0x62677220, frag\_mode 0 tag vectors 0x604E8004 0x604C3628 Bundle hwidb vector 0x0 idb Dialer1, vc 22, RSP vc 22 QoS disabled, fastsend (mlp\_fastsend), visible\_bandwidth 56 board\_encap 0x60577554, hw\_if\_index 0, pak\_to\_host 0x0 max\_particles 200, mrru 1524, seq\_window\_size 0x8000 working\_pak 0x0, working\_pak\_cache 0x0 una\_frag\_list 0x0, una\_frag\_end 0x0, null\_link 0 rcved\_end\_bit 1, is\_lost\_frag 0, resync\_count 0 timeout 0, timer\_start 0, timer\_running 0, timer\_count 0 next\_xmit\_link Serial1/0:22, member 0x1, congestion 0x1 dmlp\_orig\_pak\_to\_host 0x603E7030 dmlp\_orig\_fastsend 0x60381298 bundle\_idb- >lc\_ip\_turbo\_fs 0x604A7750 0 lost fragments, 0 reordered, 0 unassigned 0 discarded, 0 lost received 0x0 received sequence, 0x0 sent sequence Member Link: 1 active Serial1/0:22, id 0x1, fastsend 0x60579290, lc\_turbo 0x6057A29C, PTH 0x60579A18, OOF 0

Die angezeigten Variablen sind dieselben wie die für dMLP.

#### <span id="page-23-0"></span>Debuggen von dMLP und dDDR

#### Debugger verfügbar auf dem RP

dDDR

**debug dialer [events | packets | forwarding | map]**

Geben Sie diesen Befehl ein, um Funktionen für Steuerungspfad wie die Anrufeinrichtung usw. zu debuggen[.](//www.cisco.com/en/US/docs/ios/debug/command/reference/db_d1.html#wp1011067) Weitere Informationen finden Sie unter Debug Dialer-Ereignisse.

**debug ip cef dialer**

Geben Sie diesen Befehl ein, um CEF-bezogene Dialer-Ereignisse zu debuggen. Weitere Informationen finden Sie unter [Dialer CEF.](//www.cisco.com/en/US/docs/ios/12_2t/12_2t4/feature/guide/ftdlrcef.html)

### <span id="page-24-0"></span>Debugger im LC verfügbar

### dMLP

Debuggen von Steuerpfad: Debug-Multilink-Ereignis

Datenpfad-Debuggen: Debuggen von Multilink-Fragmenten

Fehlerdebugging für Datenpfad und Steuerungspfad: Multilink-Fehler debuggen

### Debuggen von dMLP auf SIP-Linecards

Dumping von Paketen basierend auf dem Wirtschaftszweig der Gemeinschaft: Datenpakete und Steuerungspakete können auf Linecards basierend auf der Steuerungs-CI und der Sequenz ci abgelegt werden.

### Test hw-module subslot\_num dump ci CI-NUM [rx|tx] num\_packages\_to\_dump

Die CIs können wie folgt bezogen werden:

```
!--- Issue show controller serial interface for CTE1.
SIP-200-6# show controller serial 6/0/0:0
SPA 6/0 base address 0xB8000000 efc 1
Interface Serial6/0/0:0 is administratively down
Type 0xD Map 0x7FFFFFFF, Subrate 0xFF, mapped 0x1, maxmtu 0x5DC
Mtu 1500, max_buffer_size 1524, max_pak_size 1608 enc 84
ROM rev: 0, FW OS rev: 0x00000000 Firmware rev: 0x00000000
   idb=0x42663A30, pa=0x427BF6E0, vip_fci_type=0, port_per_spa=0
   SPA port type is set
  Host SPI4 in sync
  SPA=0x427BF6E0 status=00010407, host=00000101, fpga=0x427EDF98
  cmd_head=113, cmd_tail=113, ev_head=184, ev_tail=184
   ev_dropped=0, cmd_dropped=0
!--- Start Link Record Information. tag 0, id 0, anyphy 0, anyphy_flags 3, state 0
 crc 0, idle 0, subrate 0, invert 0, priority 0
 encap hdlc
 corrupt_ci 65535, transparent_ci 1
!--- End Link Record Information. Interface Serial6/0/0:0 is administratively down Channel
Stats: in_throttle=0, throttled=0, unthrottled=0, started=1 rx_packets=0, rx_bytes=0,
rx_frame_aborts=0, rx_crc_errors=0 rx_giants=0, rx_non_aligned_frames=0, rx_runts=0,
rx_overruns=0 tx_packets=0, tx_bytes=0, tx_frame_aborts=0 is_congested=0, mapped=1, is_isdn_d=0,
tx_limited=1 fast_if_number=15, fastsend=0x403339E4 map=0x7FFFFFFF, turbo_vector_name=Copperhead
to Draco switching lc_ip_turbo_fs=403A9EEC, lc_ip_mdfs=403A9EEC
Für CT3 müssen Sie die vc num abrufen, die aus der Ausgabe von show interface serial
```
CT3\_interface\_name abgerufen werden kann.

Die CI-Informationen können jetzt über die SPA-Konsole abgerufen werden. Führen Sie die Ausgabe der SPA-Konsolenbefehle zuerst mit dem Befehl spa\_redirect rp ct3\_Freedm336 an den RP um.

Der Befehl spa\_ct3\_test Freedm show linkrec vc zeigt die erforderlichen CI-Informationen an.

## dMFR

Debuggen von Steuerpfad: debug dmfr-Ereignis

Datenpfad-Debuggen: dmfr-Pakete debug

Fehlerdebugging für Datenpfad und Steuerungspfad: debug dmffehler

Dumping von Paketen basierend auf dem Wirtschaftszweig der Gemeinschaft: Siehe [dMLP.](#page-24-0)

## dLFI

Debuggen von Steuerpfad: debug dlfi-Ereignis

Datenpfad-Debuggen: debug dlfi-Fragmente

Fehlerdebugging für Datenpfad und Steuerungspfad: debug dlfi-Fehler

## dDDR

Es gibt keine speziellen Debugbefehle. Sie sollten [dMLP-Debug](#page-24-0) verwenden.

Im Fall von dLFIoLL müssen möglicherweise sowohl dMLP- als auch dLFI-Debugger verwendet werden. Diese Debuggen sind nicht bedingt und werden daher für alle Pakete ausgelöst.

# <span id="page-25-0"></span>Häufig gestellte Fragen

- 1. **Was ist dMLP?**dMLP ist die Kurzbezeichnung für Distributed Multilink PPP (wie in <u>[RFC 1990](http://www.ietf.org/rfc/rfc1990.txt)</u> angegeben). Diese Funktion wird von verteilten Plattformen wie der Cisco Serie 7500 und 7600 unterstützt. Mit dMLP können Sie T1/E1-Leitungen - in einem VIP auf einem Router der Cisco 7500-Serie oder einem FlexWAN auf einem Router der 7600-Serie - in einem Paket kombinieren, das die kombinierte Bandbreite mehrerer T1/E1-Leitungen bietet. So können Kunden die Bandbreite über T1/E1 hinaus erhöhen, ohne eine T3/E3-Leitung erwerben zu müssen.
- 2. **Was wird in dMLP "verteilt"?**Der Begriff "verteilt" impliziert, dass das Paket-Switching vom VIP und nicht vom RSP erfolgt. Warum? Die RSP-Switching-Funktionen sind eher begrenzt und haben viele weitere wichtige Aufgaben zu erledigen. Das VIP, das Pakete verteilen kann, entlastet diese Aktivität vom RSP. Die Links werden weiterhin über das RSP-basierte Cisco IOS verwaltet. Die Erstellung und Entfernung von Paketen erfolgt durch den RSP. Darüber hinaus wird die PPP-Kontrollebene weiterhin vom RSP verarbeitet, einschließlich der Verarbeitung aller PPP-Kontrollpakete (LCP, Authentifizierung und NCP). Sobald jedoch ein Paket erstellt wurde, wird die Verarbeitung von MLP-Paketen für das Switching durch die integrierte CPU an das VIP übergeben. Das dMLP-Modul (auf dem VIP) übernimmt alle MLP-Prozeduren, einschließlich Fragmentierung, Verschachtelung, Kapselung, Lastenausgleich zwischen mehreren Links sowie Sortierung und Reassemblierung eingehender Fragmente. Die vom VIP in einem 7500-System ausgeführten Funktionen werden vom FlexWAN/Enhanced-FlexWAN in einem 7600-basierten System ausgeführt.
- 3. Woher weiß ich, ob das Paket verteilt ist oder nicht?Führen Sie den Befehl show ppp multilink in der Router-Konsole aus: Router# **show ppp multilink**

```
Multilink1, bundle name is udho2
  Bundle up for 00:22:46
  Bundle is Distributed
  174466 lost fragments, 95613607 reordered, 129 unassigned
  37803885 discarded, 37803879 lost received, 208/255 load
  0x4D987C received sequence, 0x9A7504 sent sequence
  Member links: 28 active, 0 inactive (max not set, min not set)
     Se11/1/0/27:0, since 00:22:46, no frags rcvd
     Se11/1/0/25:0, since 00:22:46, no frags rcvd
!--- Output suppressed.
```
- 4. Ist meine dMLP-Leistung bei einem Upgrade auf RSP16 oder SUP720 besser?Nein. Die Switching-Leistung von dMLP (oder einer verteilten Funktion) ist vom jeweiligen VIP oder FlexWAN abhängig. Beispielsweise ist die Leistung eines VIP6-80 besser als die des VIP2- 50.
- Welche PAs kann ich mit dieser Funktion verwenden?PA-MC-T3PA-MC-2T3+PA-MC-E3PA-5. MC-2E1PA-MC-2T1PA-MC-4T1PA-MC-8T1PA-MC-8E1PA-MC-STM-1PA-MC-8TE1+PA-4T+PA-8TCT3IP-50 (nur 7500)
- Wie viele Verbindungen können in einem einzigen Paket konfiguriert werden?Diese Antwort 6. hat viele Facetten. Der primäre Engpass ist die CPU-Leistung der Linecard (VIP/FlexWAN/Enhanced-FlexWAN2). Die feste Grenze beträgt 56 Verbindungen pro Bündel, aber oft können Sie diese vielen (und haben so viel Datenverkehr-Switching) nicht konfigurieren, entweder aufgrund der CPU-Leistung oder begrenzter Puffer. Diese Zahlen basieren auf dieser Leitlinie (basierend auf der CPU und dem Speicher auf dem VIP/FlexWAN/Enahced-FlexWAN2):VIP2-50 (mit 4 MB SRAM) max. T1 s = 12VIP2-50 (mit 8 MB SRAM) max. T1s = 16VIP4-80 max. T1 = 40VIP6-80 max. T1 = 40FlexWAN max. T1 = wird in Kürze aktualisiertEnhanced-FlexWAN max. E1 s = 21 E1 pro Schacht (aggregiert 42 E1 pro Linecard)
- 7. Wird die Leistung geändert, wenn ich drei Pakete mit jeweils 3 T1 *oder* ein Paket mit 9 T1 konfiguriere?Die Leistung ändert sich nicht, wie in Labortests gezeigt wurde. Da jedoch eine große Anzahl von T1 in einem einzigen Paket enthalten ist (z. B. 24 oder 28 T1 in einem einzigen Paket), gibt es Probleme mit dem Ausschöpfen von Puffern. Es wird dringend empfohlen, in einem Paket nicht mehr als 8 Teilnehmer-Verbindungen (T1/E1) zu verwenden.
- 8. Wie wird die Bandbreite eines Pakets bestimmt?Die Bandbreite eines Pakets ist nicht zu konfigurieren. Dabei handelt es sich um die aggregierte Bandbreite aller Mitgliedsverbindungen. Wenn das Paket vier T1 umfasst, beträgt die Bandbreite des Pakets 6,144 Mbit/s.
- Was ist besser? CEF-Lastenausgleich oder dMLP?Darauf gibt es keine einfache Antwort. 9.Ihre Bedürfnisse entscheiden, welche besser ist.PRO MLP:CEF-Lastenausgleich ist nur für IP-Datenverkehr anwendbar. MLP gleicht den gesamten über ein Paket gesendeten Datenverkehr aus.MLP behält die Reihenfolge der Pakete bei. IP selbst ist für eine Neuordnung tolerant, sodass dies für Sie nicht relevant sein kann. Die zusätzlichen Kosten für die Aufrechterhaltung der Sequenzierung können ein Grund sein, MLP zu vermeiden. IP ist für Netzwerke bestimmt, die Datagramme außer Betrieb setzen können, und alles, was IP verwendet, soll in der Lage sein, eine Neuordnung vorzunehmen. Doch trotz dieser Tatsache ist die Realität, dass Neuordnung immer noch ein echtes Problem darstellen kann.MLP stellt eine einzige logische Verbindung zum Peer-System bereit.QoS wird auf Multilink-Paketen unterstützt.MLP stellt dynamische Bandbreitenfunktionen bereit, da der Benutzer auf Basis der aktuellen Anforderungen Mitgliedsverbindungen hinzufügen oder entfernen kann.MLP

kann eine größere Anzahl von Verbindungen bündeln, während der CEF-Lastenausgleich auf 6 parallele IP-Pfade beschränkt ist.Der Pro-Flow-CEF-Lastenausgleich begrenzt die maximale Bandbreite eines beliebigen Datenflusses auf ein T1. Kunden, die Sprach-Gateways verwenden, können beispielsweise viele Anrufe mit derselben Quelle und demselben Ziel führen und daher nur einen Pfad verwenden.CONS von MLP:MLP fügt jedem Paket oder Frame zusätzlichen Overhead hinzu.MLP ist CPU-intensiv. dMLP ist CPUintensiv für Linecards.

- 10. Wie kann ich mehrere Pakete zwischen zwei Routern konfigurieren?Multilink bestimmt anhand des Peernamen und des Endpunkt-Diskriminators, zu welchem Paket eine Verbindung hinzugefügt wird. Um mehrere getrennte Pakete zwischen zwei Systemen zu erstellen, müssen einige Links standardmäßig dazu gezwungen werden, sich anders zu identifizieren. Empfohlene Methode ist die Verwendung des Befehls ppp chap hostname name.
- 11. Kann ich Mitgliederlinks von verschiedenen PAs haben?Nein. Wenn Sie dMLP ausführen möchten, wird es nicht unterstützt. Wenn jedoch Mitgliedlinks von verschiedenen PAs hinzugefügt werden, wird das Steuerelement dem RSP und seinem nicht mehr dMLP übergeben. MLP funktioniert noch, aber die Vorteile von dMLP sind hinfällig.
- 12. Kann ich die Links der Mitglieder beider Seiten kombinieren?Nein. Wenn Sie dMLP ausführen möchten, wird es nicht unterstützt. Wenn jedoch Mitgliedlinks von verschiedenen PAs hinzugefügt werden, wird das Steuerelement an den RSP übergeben, und es ist nicht mehr dMLP. MLP funktioniert noch, aber die Vorteile von dMLP sind hinfällig.
- 13. Kann ich Mitgliedverbindungen über verschiedene VIPs oder FlexWANs haben?Nein. Wenn Sie dMLP ausführen möchten, wird es nicht unterstützt. Wenn jedoch Mitgliedlinks von verschiedenen PAs hinzugefügt werden, wird das Steuerelement dem RSP und seinem nicht mehr dMLP übergeben. MLP funktioniert noch, aber die Vorteile von dMLP sind hinfällig.
- 14. Kann ich Mitgliedverbindungen über verschiedene Ports eines einzigen PAs haben?(Beispiel: ein Memberlink von jedem CT3-Port eines PA-MC-2T3+.)Ja. Solange sie von derselben Palästinensischen Behörde stammt, gibt es keine Probleme.
- 15. Kann ich T3- oder E3-Ports bündeln?Nein. Nur Geschwindigkeiten von DS0, n\*DS0, T1 und E1 sind mit dMLP für 7500/VIP, 7600/FlexWAN und 7600/FlexWAN2 zulässig.Hinweis: Verteiltes MLPPP wird nur für Teilnehmerverbindungen unterstützt, die mit T1/E1- oder T1/E1-Subraten-Geschwindigkeiten konfiguriert wurden. Die Channelized STM-1/T3/T1- Schnittstellen unterstützen auch dMLPPP bei T1/E1- oder T1/E1- Übertragungsgeschwindigkeiten mit Subrate. Verteiltes MLPPP wird nicht für Mitgliedverbindungen unterstützt, die mit Clear-Channel T3/E3 oder höheren Schnittstellengeschwindigkeiten konfiguriert wurden.
- 16. Was sind "neu sortierte" Fragmente?Wenn das empfangene Fragment oder Paket nicht mit der erwarteten Sequenznummer übereinstimmt, wird der neu sortierte Zähler erhöht. Bei unterschiedlichen Paketgrößen ist dies zwangsläufig der Fall. Bei Paketen mit fester Größe kann dies auch passieren, weil der PA-Treiber die Pakete verarbeitet, die über eine Verbindung empfangen wurden, und nicht auf Round-Robin-Basis (wie dies bei dMLP bei der Übertragung der Pakete der Fall ist). Umbestellt bedeutet keinen Paketverlust.
- 17. Was sind "verlorene" Fragmente?Wenn das Fragment oder das Paket in der falschen Reihenfolge empfangen wird und Sie feststellen, dass aus der Bestellung Fragmente oder Pakete auf allen Links empfangen werden, wird der Zähler verlorener Fragmente erhöht. Ein anderer Fall ist, wenn die Fragmente aus der Bestellung in der Liste gespeichert werden und ein Limit erreicht wird (entschieden auf Basis des SRAM auf dem VIP und was auch

immer für das Paket zugewiesen ist), der Zähler für verlorene Fragmente inkrementiert wird und die nächste Sequenznummer in der Liste zur Verarbeitung übernommen wird.

- 18. Wie erkennt dMLP verlorene Fragmente?Sequenznummern: Wenn Sie darauf warten, dass ein Fragment mit der Sequenznummer N eingeht und alle Links ein Fragment mit einer Sequenznummer größer als N empfangen, wissen Sie, dass das Fragment N verloren gehen muss, da es nicht legal hinter Fragmenten mit höherer Nummer auf derselben Verbindung ankommen kann.Timeout: Wenn Sie zu lange auf ein Fragment warten, werden Sie es schließlich als verloren deklarieren und fortfahren.Überlauf des Reassemblierungspuffers: Wenn Sie auf das Eintreffen des Fragments N warten und in der Zwischenzeit andere Fragmente (mit Sequenznummern größer als N) auf einigen der Links eintreffen, müssen Sie diese Fragmente in einem Reassemblierungspuffer parken, bis das Fragment N angezeigt wird. Es gibt eine Grenze für die Pufferung. Wenn der Puffer überläuft, deklarieren Sie das Fragment N erneut als verloren, und setzen Sie die Verarbeitung mit dem Inhalt des Puffers fort.
- 19. Was sind "verlorene Empfänger"?Es gibt zwei mögliche Gründe für verlorene empfangene Fragmente oder Pakete:Wenn das empfangene Fragment oder Paket aus dem Fenster für den erwarteten Sequenzbereich entfernt wird, wird das Paket verworfen, indem es als verloren empfunden gekennzeichnet wird.Wenn das empfangene Fragment oder Paket innerhalb des erwarteten Sequenzbereichs-Fensters liegt, Sie jedoch keinen Paket-Header zuweisen können, um dieses Paket erneut zu übergehen, wird das Paket verworfen und als verloren gekennzeichnet.
- 20. Wird die Verschlüsselung mit dMLP unterstützt?Nein.
- 21. Unterstützen wir die PFC-Header-Komprimierung?Nein, nicht im verteilten Pfad. Der Router am anderen Ende wird nicht empfohlen, die PFC-Header-Komprimierung zu konfigurieren, da der nicht verteilte Modus aktiviert wird, wenn komprimierte Header-Frames oder -Pakete empfangen werden. Wenn Sie dMLP weiterhin ausführen möchten, muss die PFC-Header-Komprimierung an beiden Enden deaktiviert sein.
- 22. **Wird die Softwarekomprimierung mit dMLP unterstützt?**Nein, da die Softwarekomprimierung im verteilten Pfad nicht funktioniert.
- 23. **Wird Fragmentierung auf der Übertragungsseite unterstützt?**Nicht mit Vanilla dMLP. Beim Empfang von Fragmenten mit Vanilla dMLP gibt es keine Probleme, aber auf der Übertragungsseite findet keine Fragmentierung statt. Die Transmit-Side-Fragmentierung wird unterstützt, wenn die ppp-Multilink-Verbindung auf der dMLP-Schnittstelle konfiguriert wird.
- 24. Können wir die Mitgliedsverbindungen eines MLP-Pakets pingen?Nein, Sie können keine IP-Adresse für die Mitgliedslinks konfigurieren.
- 25. Gibt es Abhängigkeiten von der MTU- und MLP-Fragmentgröße der Verbindung?Nein. Die MTU-Größe hat nichts mit der MLP-Fragmentgröße zu tun, außer mit der offensichtlichen Einschränkung, dass ein MLP-Fragment wie jeder andere Frame die MTU-Größe der seriellen Verbindungen nicht überschreiten kann.
- 26. Können zwei MLP-Pakete zwischen einem Router-Paar konfiguriert werden?Ja, es ist möglich. Dies kann jedoch zu einer Beeinträchtigung des Lastenausgleichs führen. Bei Testbetten kann es hilfreich sein, mehr als zwei Router mit nur zwei Routern zu simulieren, aber es hat keinen offensichtlichen realen Wert.Alle Links, die zu einem gemeinsamen Peer führen, müssen im gleichen Paket enthalten sein. Ein Bündel ist definitionsgemäß der Satz von Links, die zu einem bestimmten Peer gehen.Ein "Peer" wird durch die Werte für den Benutzernamen und den Endpunkt-Diskriminator identifiziert, die er während der LCP- und Authentifizierungsphasen anbietet. Wenn Sie versuchen, mehrere Bündel zwischen zwei

Routern zu erstellen, bedeutet dies, dass Sie versuchen, jeden Router als mehr als einen Peer zu seinem Gegenstück zu tarnen. Sie müssen sich entsprechend identifizieren.

- 27. Können Memberlinks unterschiedliche Warteschlangenalgorithmen haben?Alle Warteschlangenmechanismen für ein Paket müssen auf Paketebene und nicht auf der Ebene der Mitglieds-Verbindung angewendet werden. Die Konfiguration eines Warteschlangenalgorithmus sollte sich jedoch nicht darauf auswirken, wie die Pakete aus dem Paket ausgeschaltet werden.
- 28. Warum wird der tx-quque-Grenzwert für Mitgliedslinks für ein Multilink-Paket auf 26 festgelegt, wenn dMLP auf einem Cisco 7500 aktiviert ist?Für jede serielle Schnittstelle der Bandbreite T1/E1 beträgt der Grenzwert für die TX-Warteschlange etwa 4 oder 5. Wenn Sie T1s/E1 in Multi-Link-Einheiten bündeln, würde sich die Bandbreite für das Paket erhöhen. Da das Switching basierend auf der Bandbreite der MLP-Schnittstelle stattfinden würde, müssen Sie die Grenze für die Tx-Queue der Member-Links erhöhen. Für das Switching wird nur eine der Memberlinks, die als primäre Verbindung bezeichnet wird, verwendet. Aus diesem Grund muss der Grenzwert für "tx-queue" erhöht werden.Außerdem ist dieser Wert ein empirischer Wert, der nach dem Testen ausgewählt und anschließend auf diesen Wert eingestellt wird. Im Allgemeinen verfügen die Bereitstellungen über nicht mehr als 4 bis 6 T1/E1-Verbindungen in einem Paket. Ein Wert von 26 kann 6 bis 8 T1/E1-Verbindungen perfekt aufnehmen, sodass dieser Wert ausgewählt wurde.
- 29. Was sind Differenzialverzögerungen und ihr Wert bei der dMLP-Implementierung?dMLP unterstützt eine Differenzialverzögerung von 30 ms. Das würde bedeuten, dass ein Fragment zu einem Zeitpunkt T empfangen wird und es nicht in der Reihenfolge ist (mit einer Sequenznummer 100, aber wir erhalten 101). Wenn die Sequenznummer 100 erst empfangen wird, wenn T+30 ms, 100 als verloren erklärt wurde und Sie mit der Verarbeitung von 101 beginnen können, würden Sie dies tun. Falls Sie nicht mit 101 beginnen können (wenn es sich um ein mittleres Fragment handelt), suchen Sie das Fragment, das das Anfangsfragment enthält (z. B. 104) und beginnen Sie von dort.
- 30. Was passiert, wenn Pakete auf IP-Ebene mit Multilink auf 7500 fragmentiert werden?Wenn Pakete auf IP-Ebene fragmentiert werden, werden sie ohne Reassemblierung an den zwischengeschalteten Hops transportiert, aber am Zielrouter reassembliert.
- 31. Was geschieht, wenn Pakete auf MLP-Ebene des 7500 fragmentiert werden?Wenn die Pakete auf MLP-Ebene fragmentiert werden und die reassemblierten Pakete größer als MRRU sind, werden die Pakete auf der Multilink-Ebene verworfen. Die Transmit-Side-Fragmentierung wird auf dMLP nur mit dLFI unterstützt. Pakete werden auf MLP-Ebene nur fragmentiert, wenn die Paketgröße größer als die Größe "frag\_size" und kleiner als die MRRU ist. Wenn Pakete gesendet werden, die mehr als die MRRU sind, und wenn sie auf IP-Ebene nicht fragmentiert sind, verwirft das andere Ende alle Pakete, deren Größe auf MLP-Ebene nicht fragmentiert ist, da die Pakete mehr als MRRU sind.
- 32. Wie wird MRRU berechnet?MRRU wird anhand der folgenden Voreinstellungen berechnet:Für die neu hinzugekommenen Mitglieds-Verbindungen wird die MRRU wieder auf der LCP-Ebene gemäß der für die Mitglieds-Verbindungen konfigurierten MRRU ausgehandelt. Der Wert, der auf der Verbindungsschnittstelle mit dem Befehl ppp multilink mru interface konfiguriert wurde.Wenn der Wert nicht konfiguriert wurde, wurde er von der Konfiguration des Befehls ppp multilink mru auf der übergeordneten Schnittstelle übernommen.Wenn beide Werte vorhanden sind, hat der Wert der Verbindungsschnittstelle Vorrang.Die Standard-MRRU ist 1524.

# <span id="page-30-0"></span>Debug-Verbesserungen

Diese Erweiterungen werden in Zukunft übernommen. Die Planung ist noch nicht abgeschlossen.

- Aktivieren Sie den Befehl debug frame-relais multilink auf dem LC.
- Verbesserung der aktuellen Debug-CLIs pro Schnittstelle und der angegebenen Anzahl von Paketen.
- Für dDDR wird die QoS-Funktionalität noch nicht unterstützt. Dies kann nur mit einem geeigneten Geschäftsszenario in Anspruch genommen werden.

# <span id="page-30-1"></span>Zugehörige Informationen

- [Dialer-CEF](//www.cisco.com/en/US/docs/ios/12_2t/12_2t4/feature/guide/ftdlrcef.html?referring_site=bodynav)
- [Konfigurieren von Peer-to-Peer-DDR mit Dialer-Profilen](//www.cisco.com/en/US/docs/ios/12_1/termserv/configuration/guide/dcdiprof.html?referring_site=bodynav)
- [MPLS = Multilink PPP-Unterstützung](//www.cisco.com/en/US/docs/ios/12_2t/12_2t15/feature/guide/mplsdmlp.html?referring_site=bodynav)
- [Verteiltes Multilink Point-to-Point-Protokoll für Cisco Router der Serie 7500](//www.cisco.com/en/US/docs/ios/12_0t/12_0t3/feature/guide/multippp.html?referring_site=bodynav)
- [Distributed Multilink Frame Relay \(FRF.16\)](//www.cisco.com/en/US/docs/ios/12_0s/feature/guide/dmfr.html?referring_site=bodynav)
- [Fragmentierung und Verschachtelung von verteilten Verbindungen über Mietleitungen](//www.cisco.com/en/US/docs/ios/12_2t/12_2t8/feature/guide/ftdlfi2.html?referring_site=bodynav)
- [VoIP über PPP-Links mit Quality of Service \(LLQ/IP RTP-Priorität, LFI, cRTP\)](//www.cisco.com/en/US/tech/tk652/tk698/technologies_tech_note09186a0080094660.shtml?referring_site=bodynav)
- [Fehlerbehebung in technischenHinweisen Cisco Router der Serie 7500](//www.cisco.com/en/US/products/hw/routers/ps359/prod_tech_notes_list.html?referring_site=bodynav)
- [Support-Seite für Router-Produkte Cisco Systems](//www.cisco.com/cisco/web/psa/default.html?mode=prod&level0=268437899&referring_site=bodynav)
- [Technischer Support und Dokumentation Cisco Systems](//www.cisco.com/cisco/web/support/index.html?referring_site=bodynav)